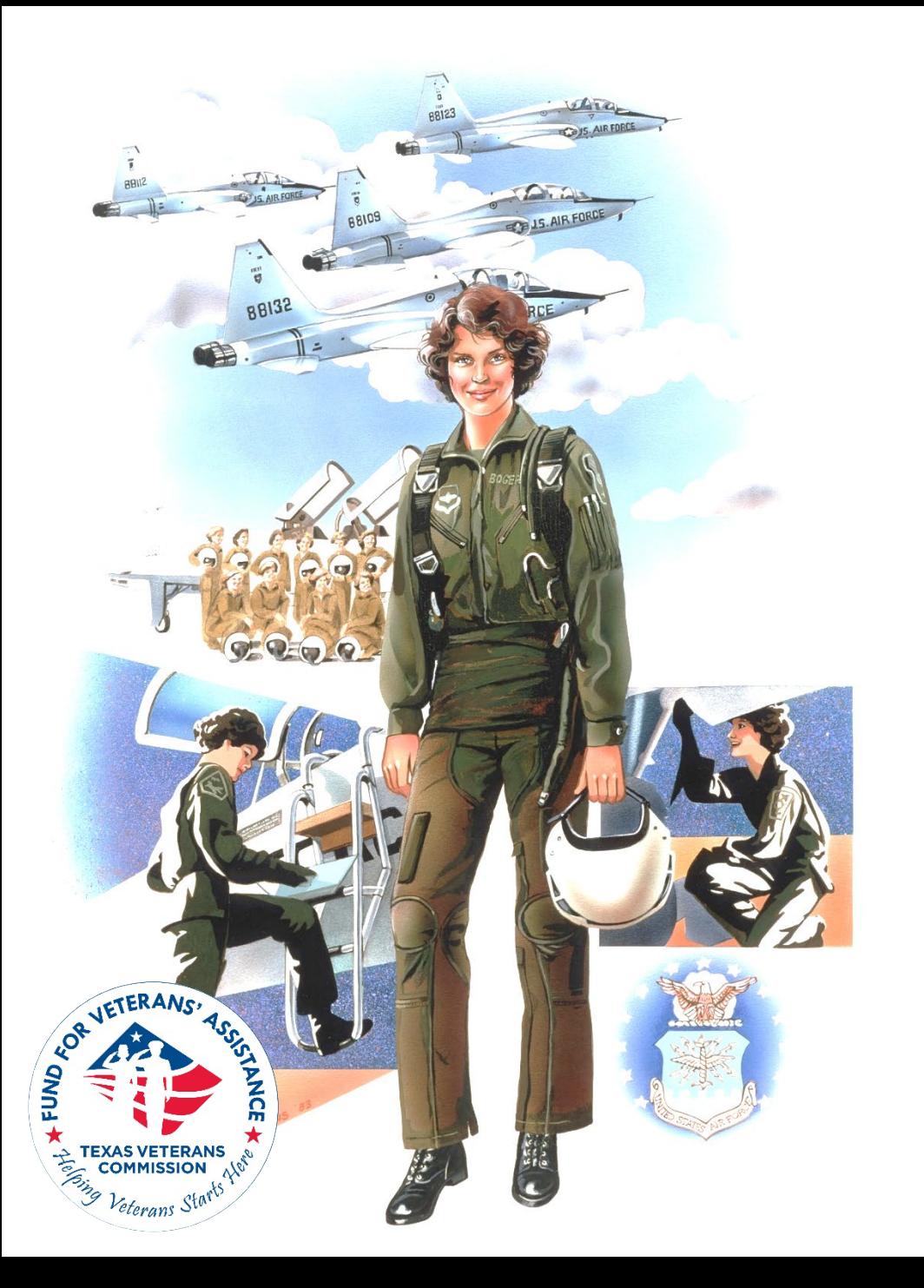

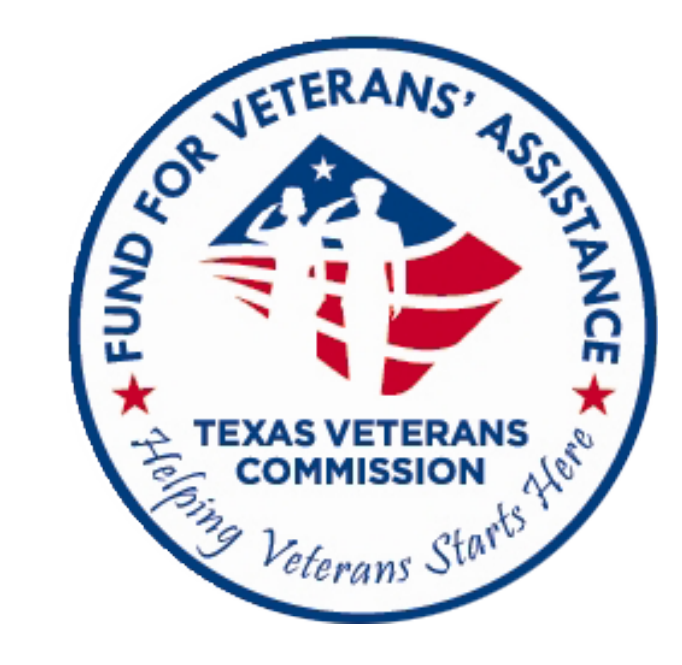

# **FVA Grant Amendment Training**

**This webinar will be recorded. Everyone that signed up to attend will receive a notification when the recording is ready for viewing. Webinar recording and accompanying slides will also be available on our website. [https://tvc.texas.gov/2023-2024grantees](https://www.tvc.texas.gov/2023-2024grantees-2/)**

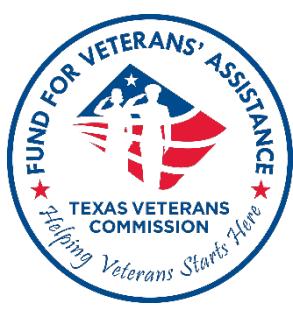

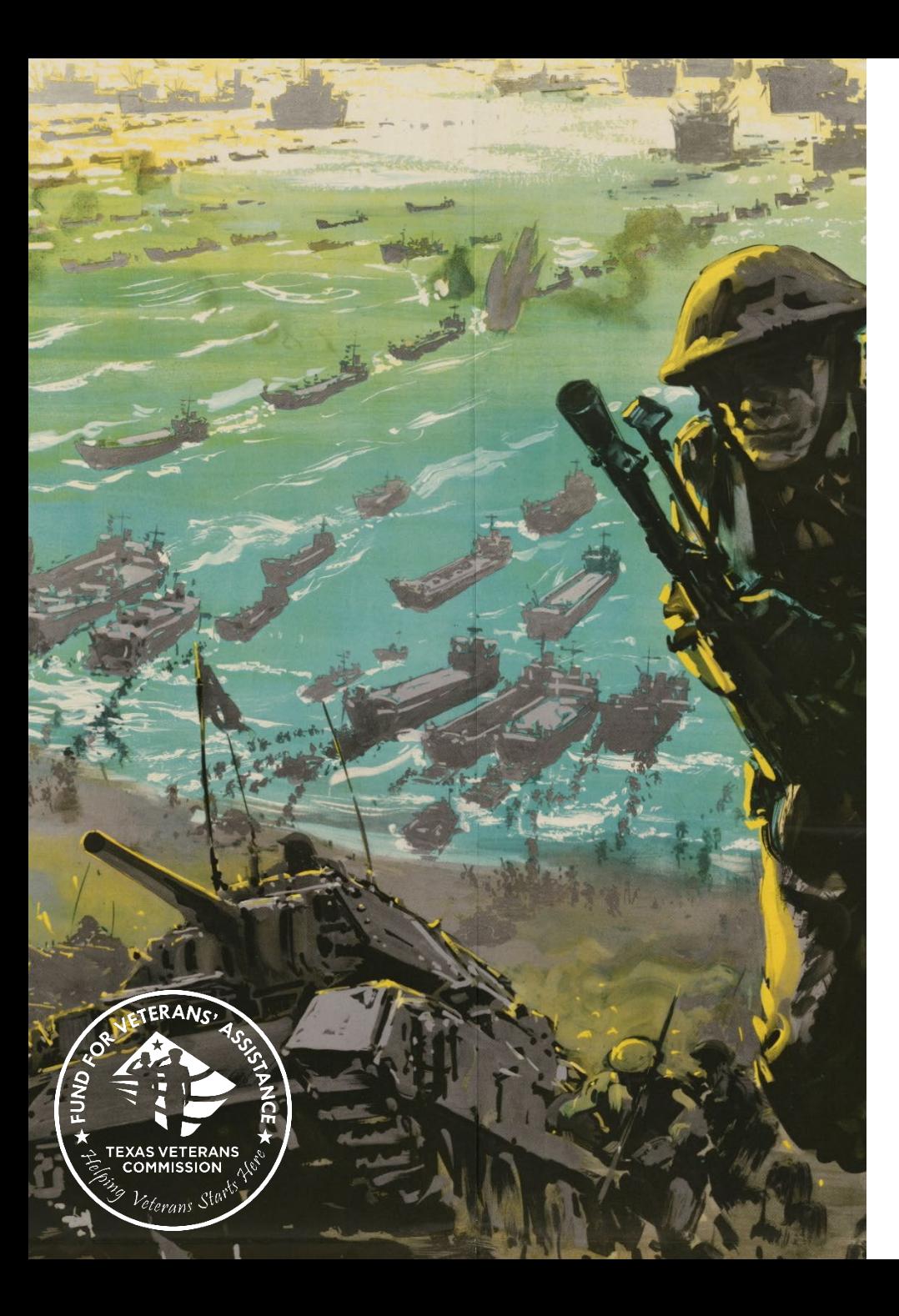

# **Training Agenda**

- **[Amendment Overview](#page-3-0)**
- **[Amendment Categories](#page-7-0)**
- **[How to Submit an](#page-14-0)** 
	- **[Amendment Request](#page-11-0)**
- **[What to Expect After](#page-41-0) [Amendment Submission](#page-41-0)**
- **[Amendment Submission](#page-45-0) [Deadline](#page-45-0)**

# <span id="page-3-0"></span>**What is an Amendment?**

- **A change**, **addition** or **deletion** to the executed grant contract – as delineated on the approved grant application.
- Submission of an **amendment request** is required by FVA to propose changes to your grant project affecting the scope, budget or grant period.

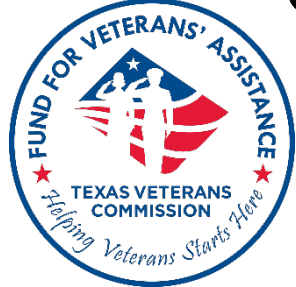

# **Amendment Overview**

- **3 amendment** *requests* per grant period
	- Amendment final determination is either
		- a) **Approved** or
		- b) **Disapproved**
- TVC's Executive Director **decision is final and non-appealable**

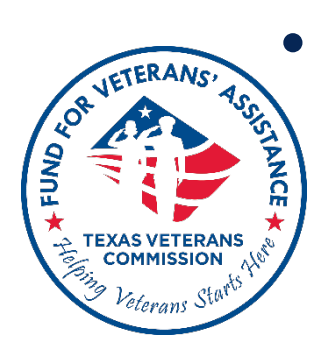

• Budget adjustments require an amendment

# **Notification vs Amendment**

• Changes to principal participants, grant staff (listed in Salaries & Fringe), or contracted staff **\*do not require an amendment**

*\*unless the allocation % or total allocated Salary/Fringe amount will change*

• **Grantees are required to notify their GO** of any staff changes within 14 days from the date the staff change took effect

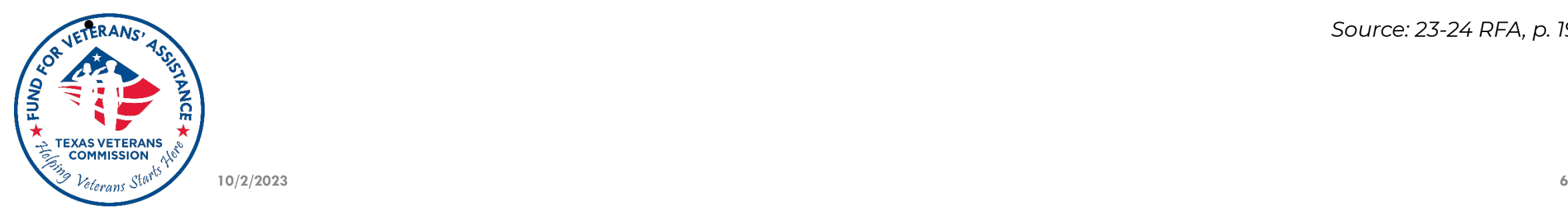

• *Source: 23-24 RFA, p. 19*

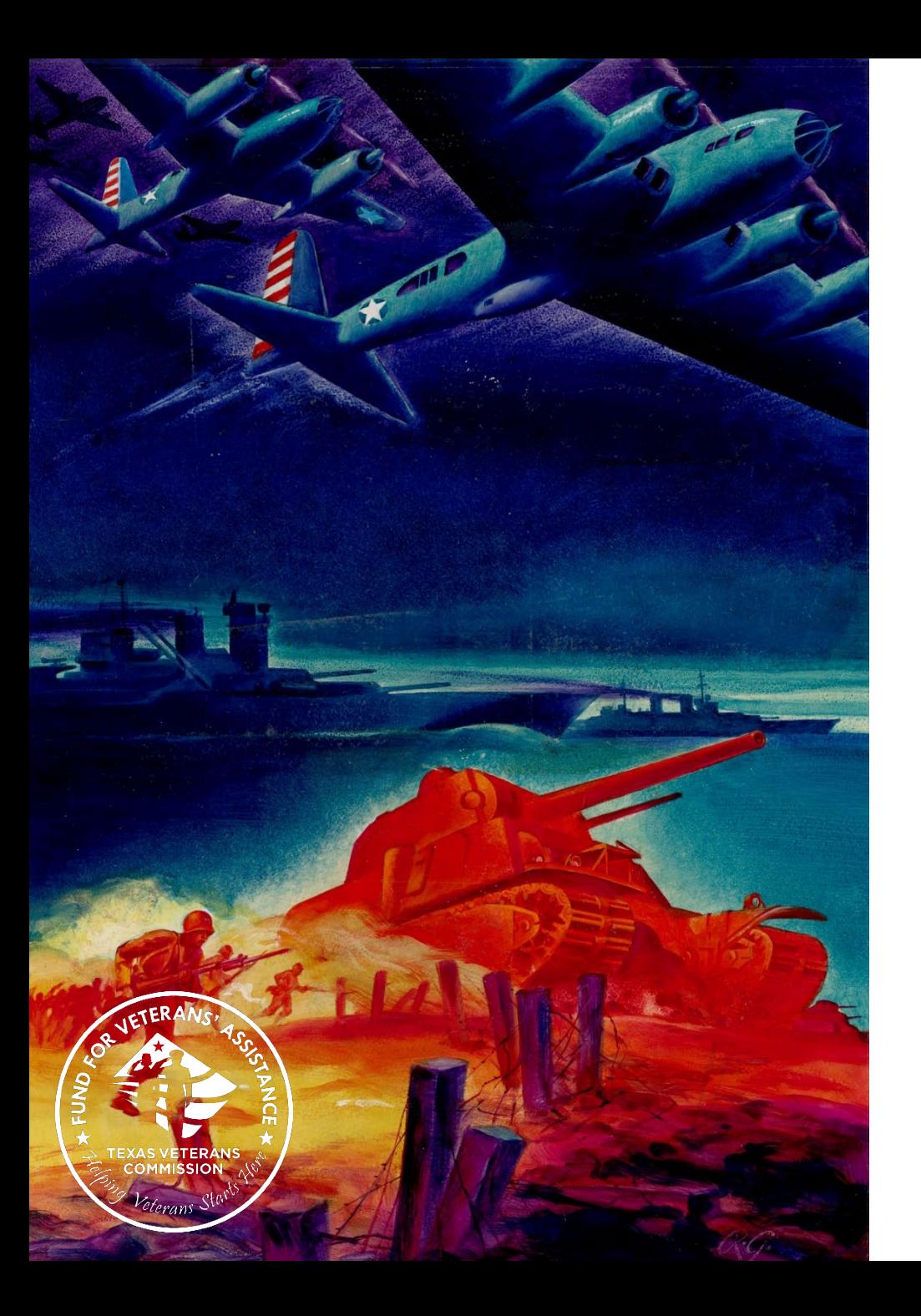

## **Amendment Categories: Budget, Scope, and Grant Period (Extension) Amendments**

## <span id="page-7-0"></span>**Grant Amendment Categories**

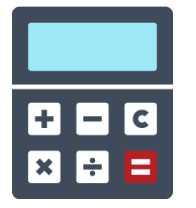

**Budget Amendments** modify how you plan to spend grant funds in delivering services

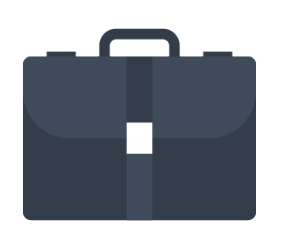

**Scope Amendments** alter what, or where, services the grant funding can cover

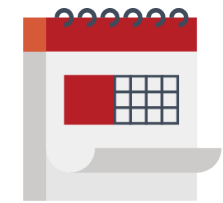

**Grant Period (Extension) Amendments**  extend the grant period up to 6 months \**Not to extend beyond December 31, 2024*

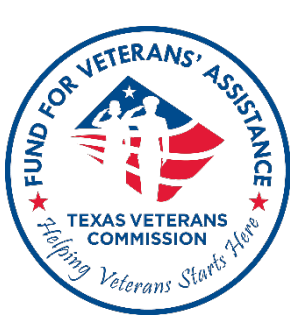

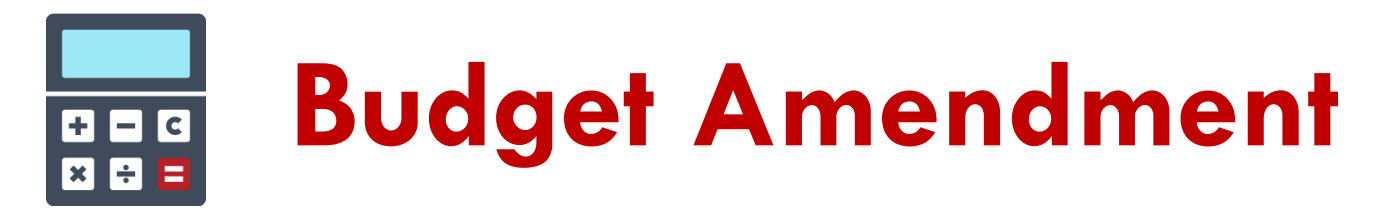

## **Change approved budget, including:**

- Transferring funds between budget categories
- Adding new budget sub-categories

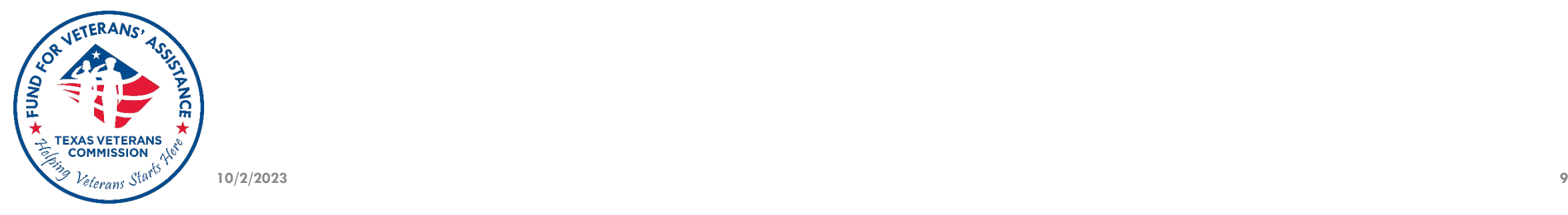

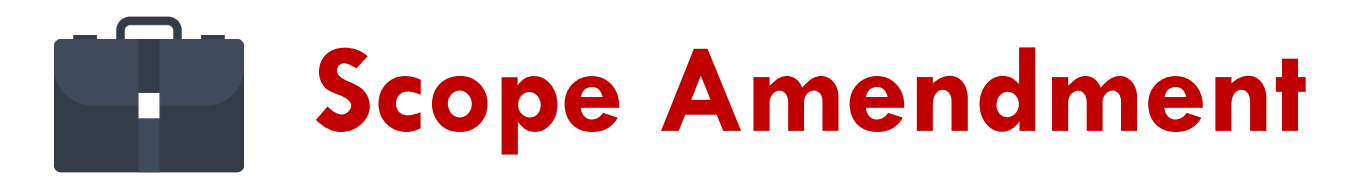

## **Change approved project scope, including:**

- Geographic Service Area
- Add Beneficiary Type\*
- Add Beneficiary Totals Projected
- Discharge Status (Characterization of Service) Served
- Restrictions on eligibility unique to organization

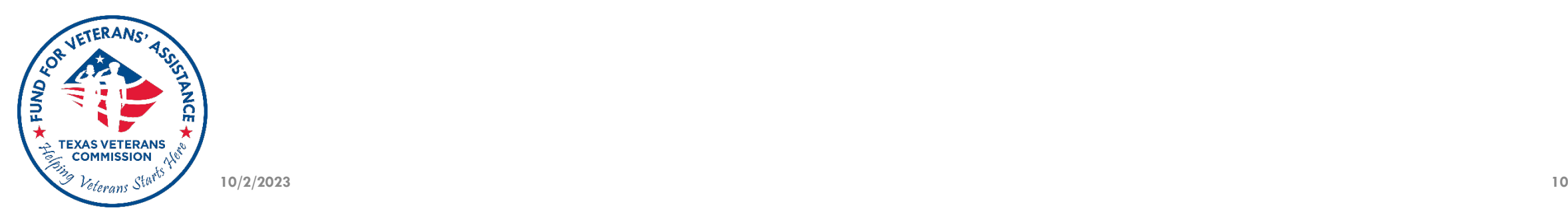

#### **Grant Period (Extension) Amendment**  $\mathbb{H}$

## **Extend approved grant term**

- Up to 6 months of additional time
	- **Not eligible for "Renewal" consideration**
	- **Application for "New" grant becomes ineligible**
- Cannot have two concurrent grants in the same grant program

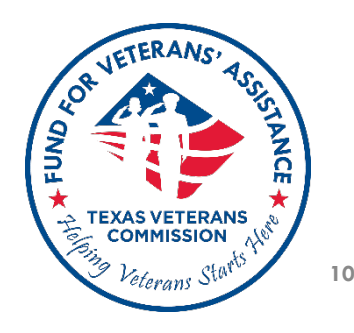

000000

<span id="page-11-0"></span>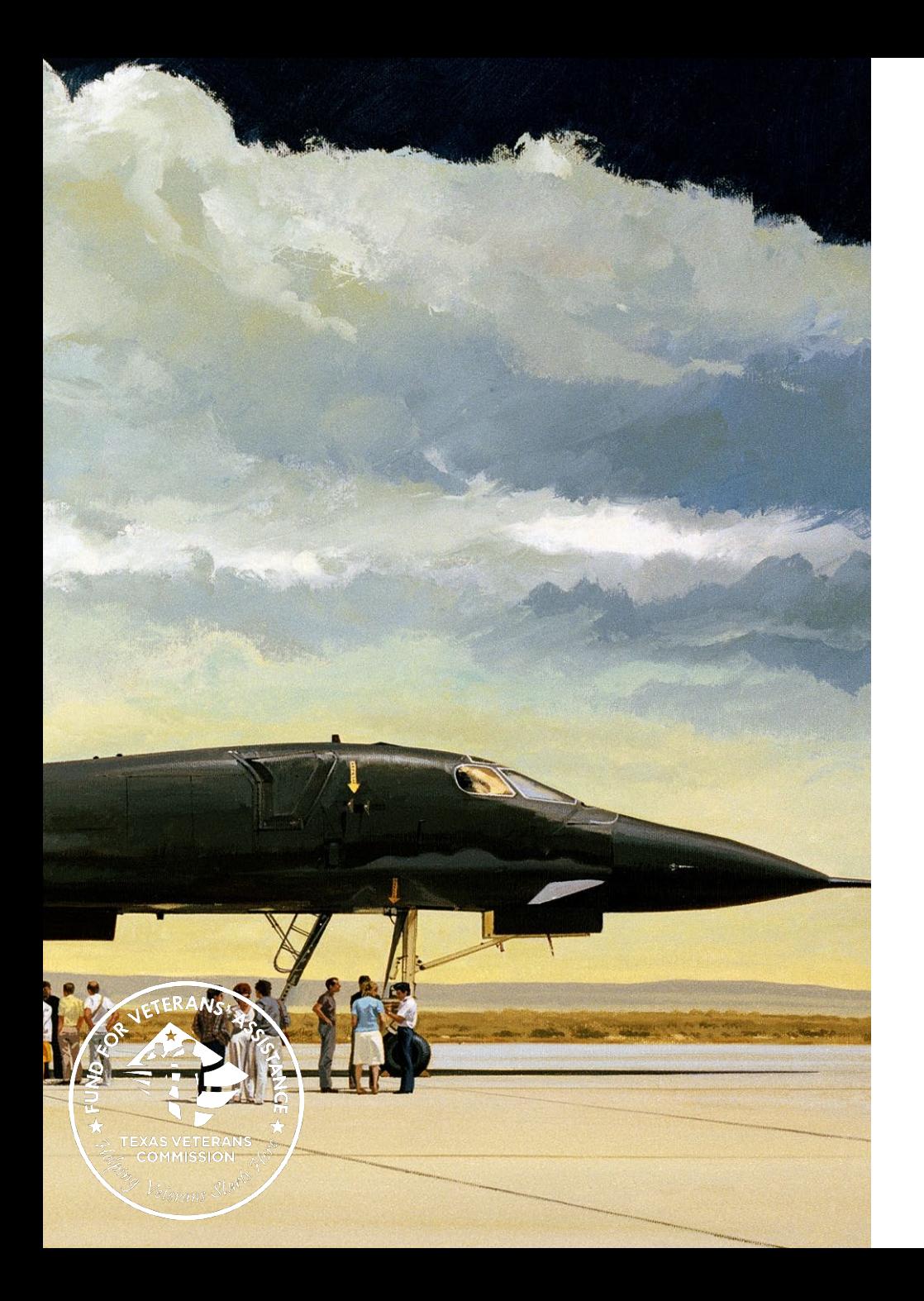

# **How to Submit an Amendment Request in TVC Grants Portal**

# **Before initiating an amendment request, make sure to contact your GO.**

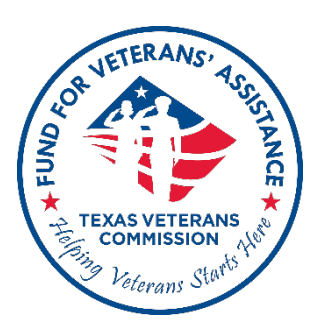

# **Amendment Request Submissions**

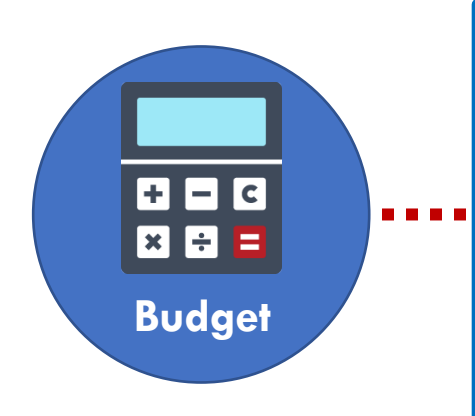

### **Submitted in TVC Grants Portal + Workbook**

- Budget amendments may require additional Excel workbook to detail line-item changes requested
- GO will provide a working copy
- Attach workbook to amendment request

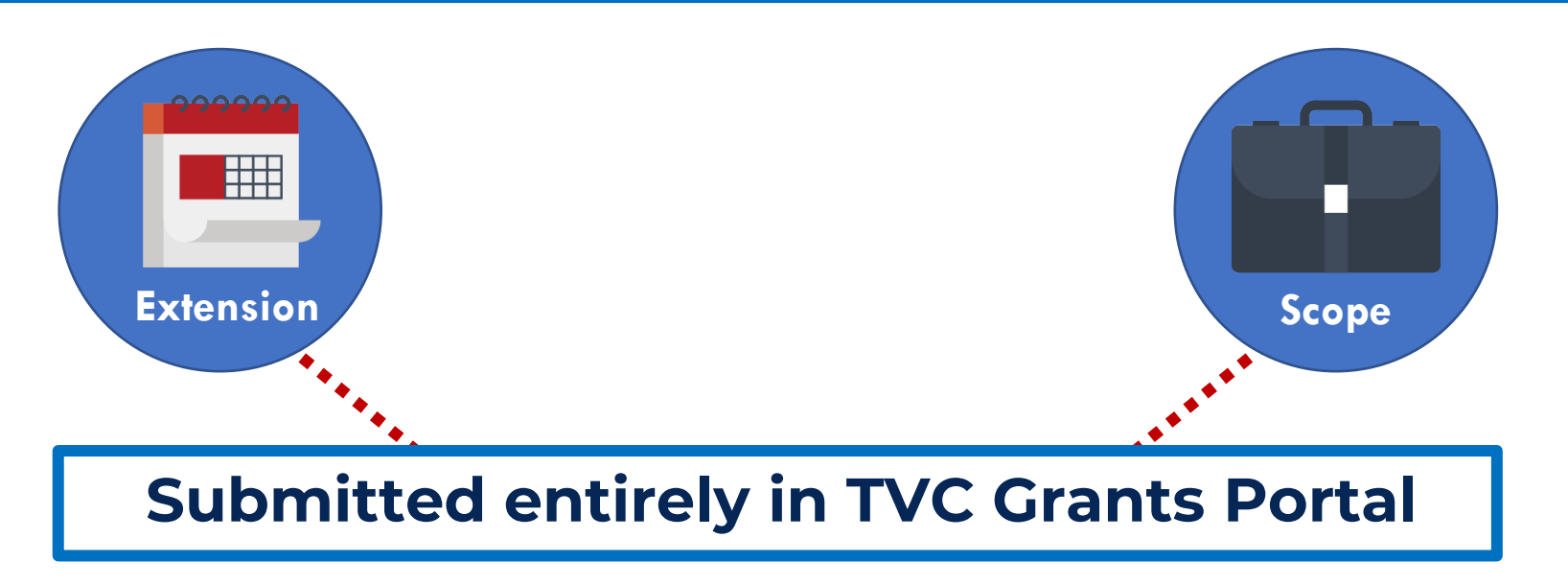

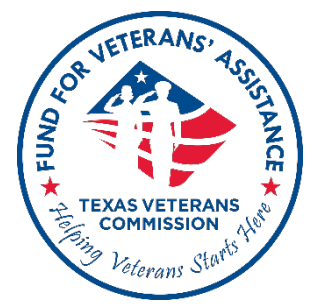

## <span id="page-14-0"></span>**1) Log in to TVC Grants Portal <https://tvc.fluxx.io/>**

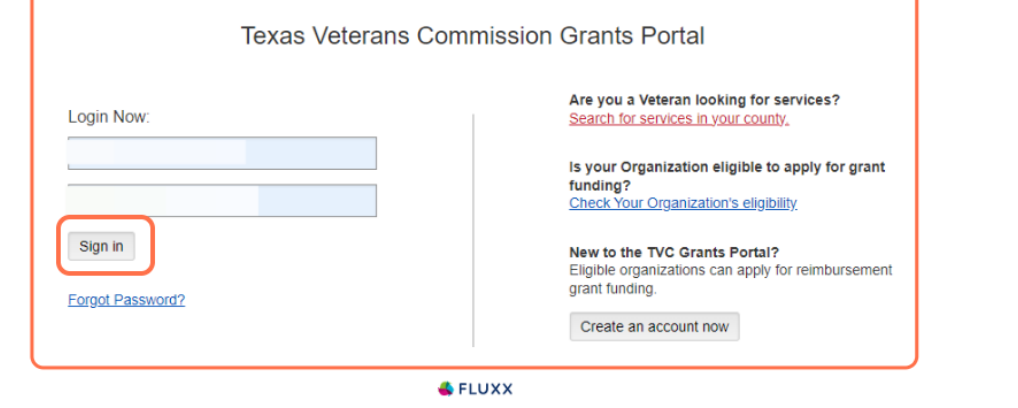

**Privacy Policy Accessibility** 

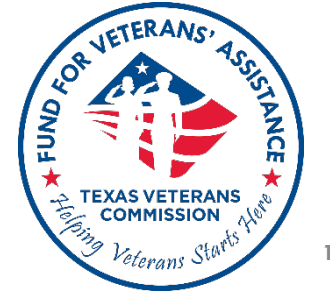

#### **Welcome to the Grantee Portal!**

From this screen, you can . . .

- · Submit an application for funding
- · Track the status of your pending application
- \* Access key documents and information about 2023-24 funding opportunities (coming soon)

#### **How To Use The Portal**

The icons on the left-hand side are called "cards". When you click on the link beneath each card, you can access the following:

#### · No Autosave Option

When done editing, always "Save" your request using the button at the top of each card before returning to the main screen. Saving often ensures you can return to continue editing. Only click the "Submit" button when the page is complete. Once you submit, you will no longer be able to edit.

#### · Requests

#### Requests to Edit

Once you have been invited to submit an application, the application is available via this link. You can find the application here, available for editing.

#### Submitted

Once you have submitted your application, the application appears in the Submitted Requests link. Find a read-only version of your submitted application(s) here

#### How To Apply For A 2023-24 TVC Grant (Coming Soon)

**Apply for Funding** 

STEP 1: ORGANIZATIONS REVIEW THE FUNDING OPPORTUNITY

#### • Organization Eligibility To Apply • Governing Documents for the Funding Opportunity

#### • Request For Applications "the 2023-24 RFA"

- Program Requirements and Terms & Conditions · Reimbursement Documentation Requirements
- Resources for TVC Grant Applicants

#### • 9/27 Request For Applications Webinar

- 10/5 TVC Grant Application Webinar
- · 2020 Veterans Needs Assessment

## **2) Find Grantee Dashboard**

Before submitting an amendment, first confirm:

a) No reports are due, and b) All previously submitted PRRs are in **Approved for Payment** or **Paid PRR** status

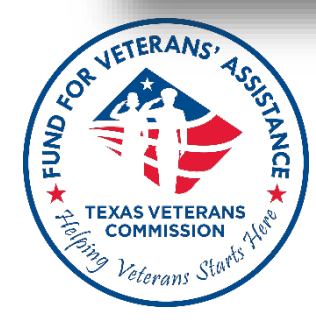

Organizations (1)

PEOPLE (4)

 $PeO$  People  $(4)$ 

**REQUESTS** 

Requests to Edit

Not Awarded

**GRANTS (1)** 

Active (1)

Reports Due

**AMENDMENTS** 

**Drafts** Amendents To Edit

Submitted

**ELUXX** 

Submitted Reports (2)

Closed **PRR**(2)

Submitted Requests

Not Submitted by Deadline

**Drafts** 

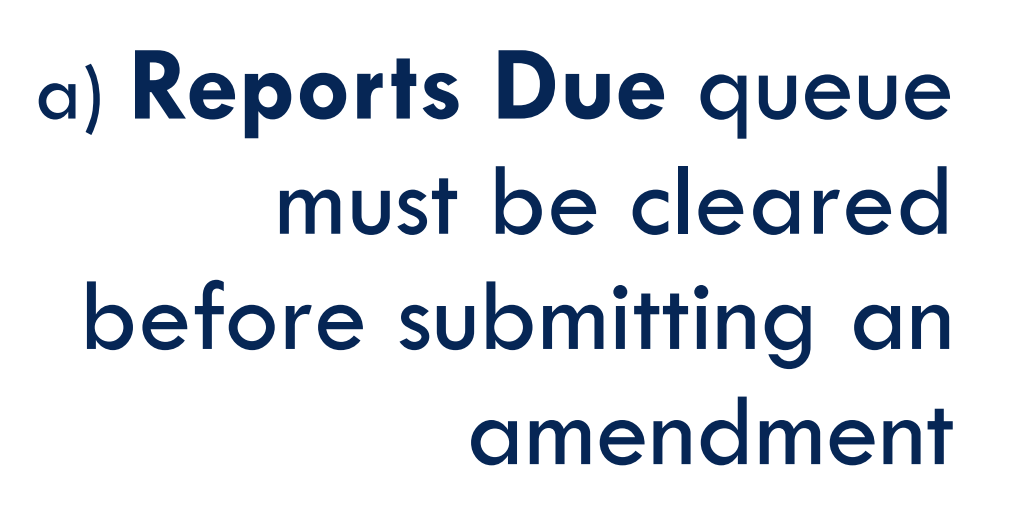

If you would like to submit your amendment before submitting pending **Report Due**, contact your GO.

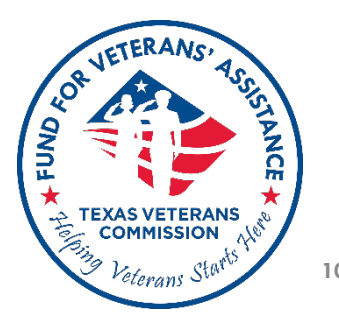

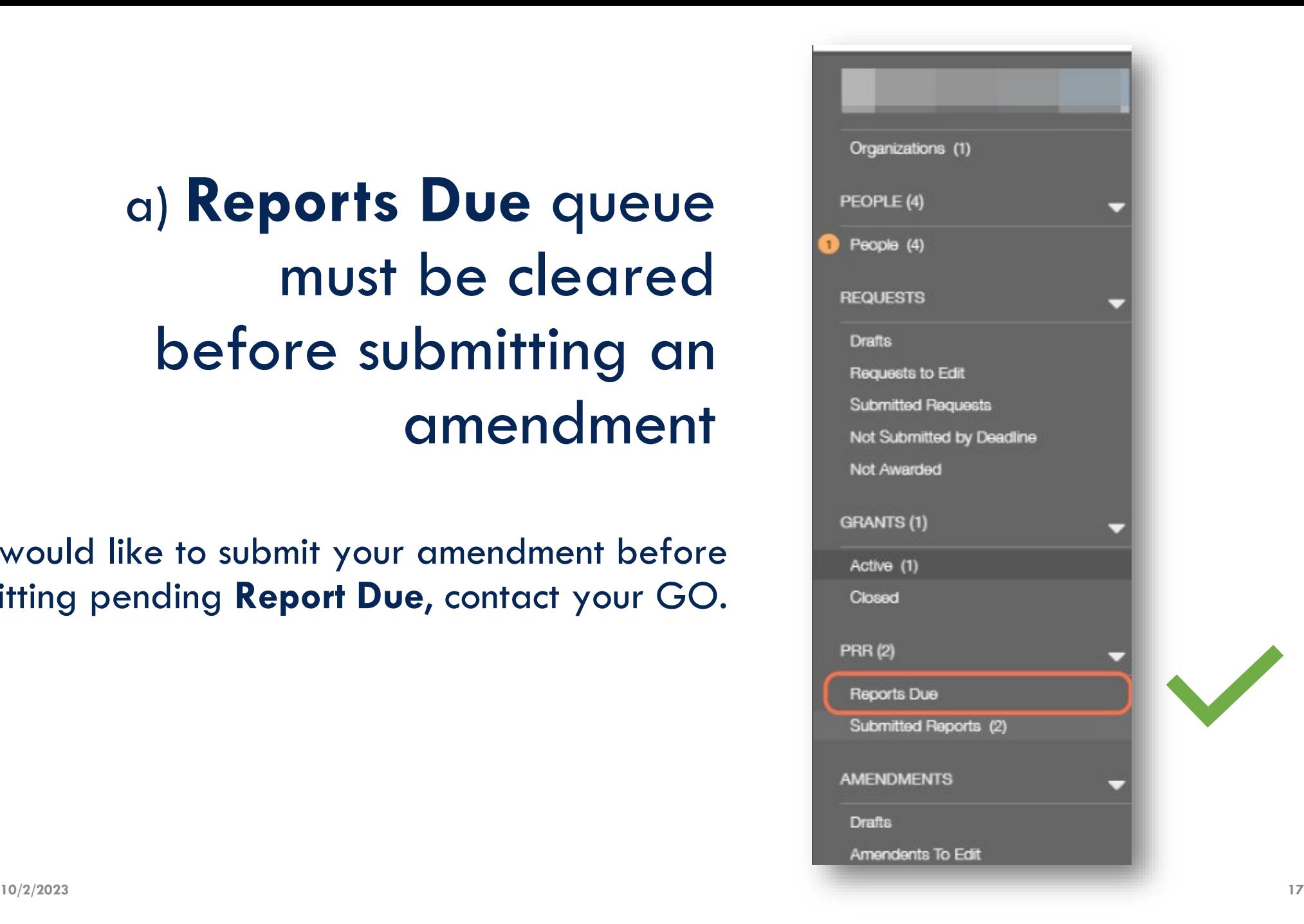

b) If most recent *Submitted Report* is still in **Under Review**  status, you will not be able to submit your amendment request

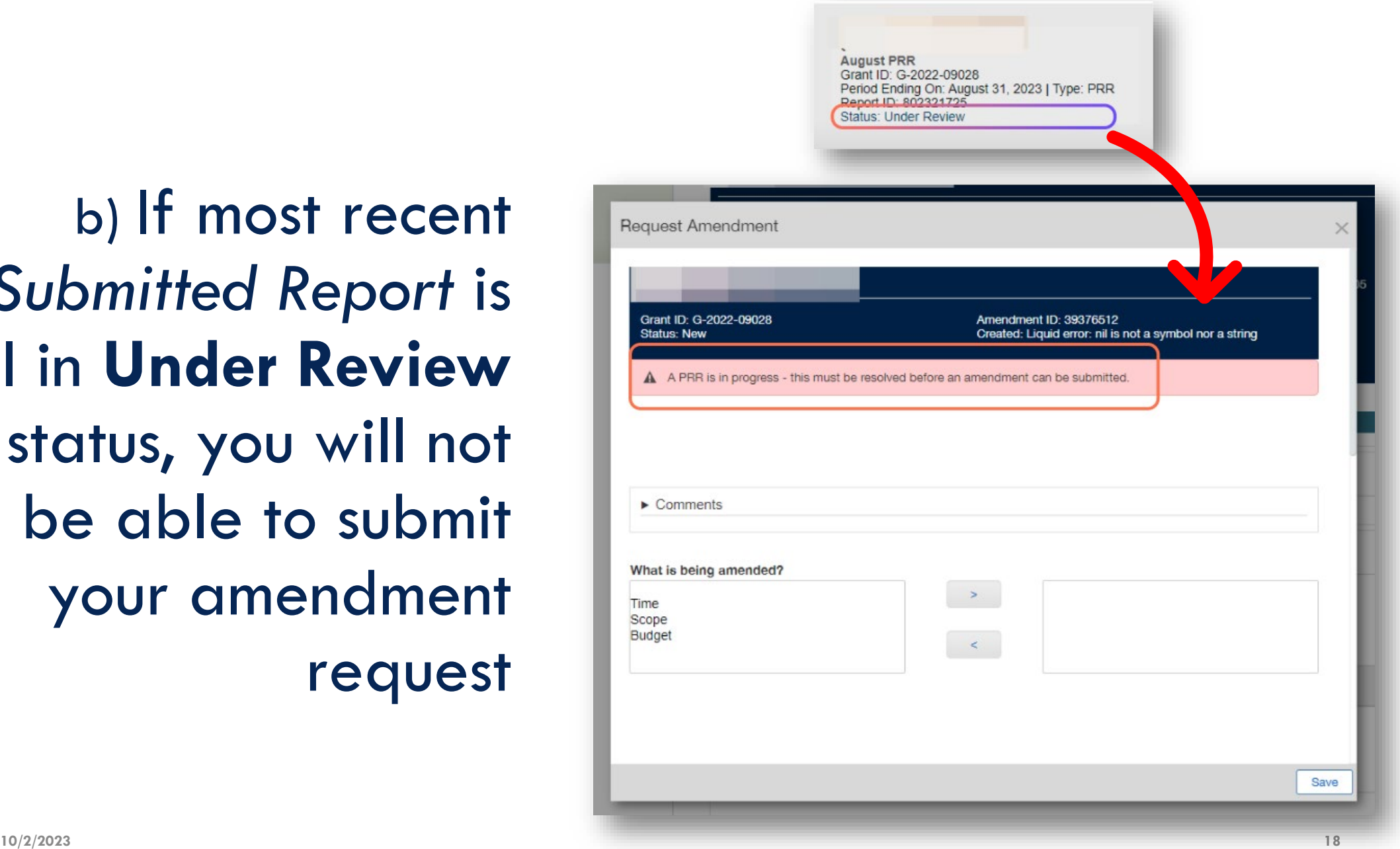

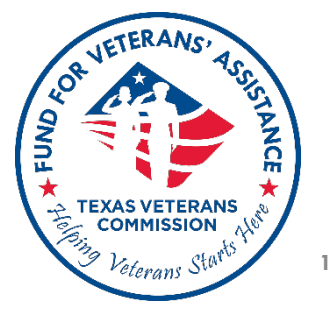

If an amendment record is created accidentally, it can be deleted. Scroll to the end of the form and click on **Delete**

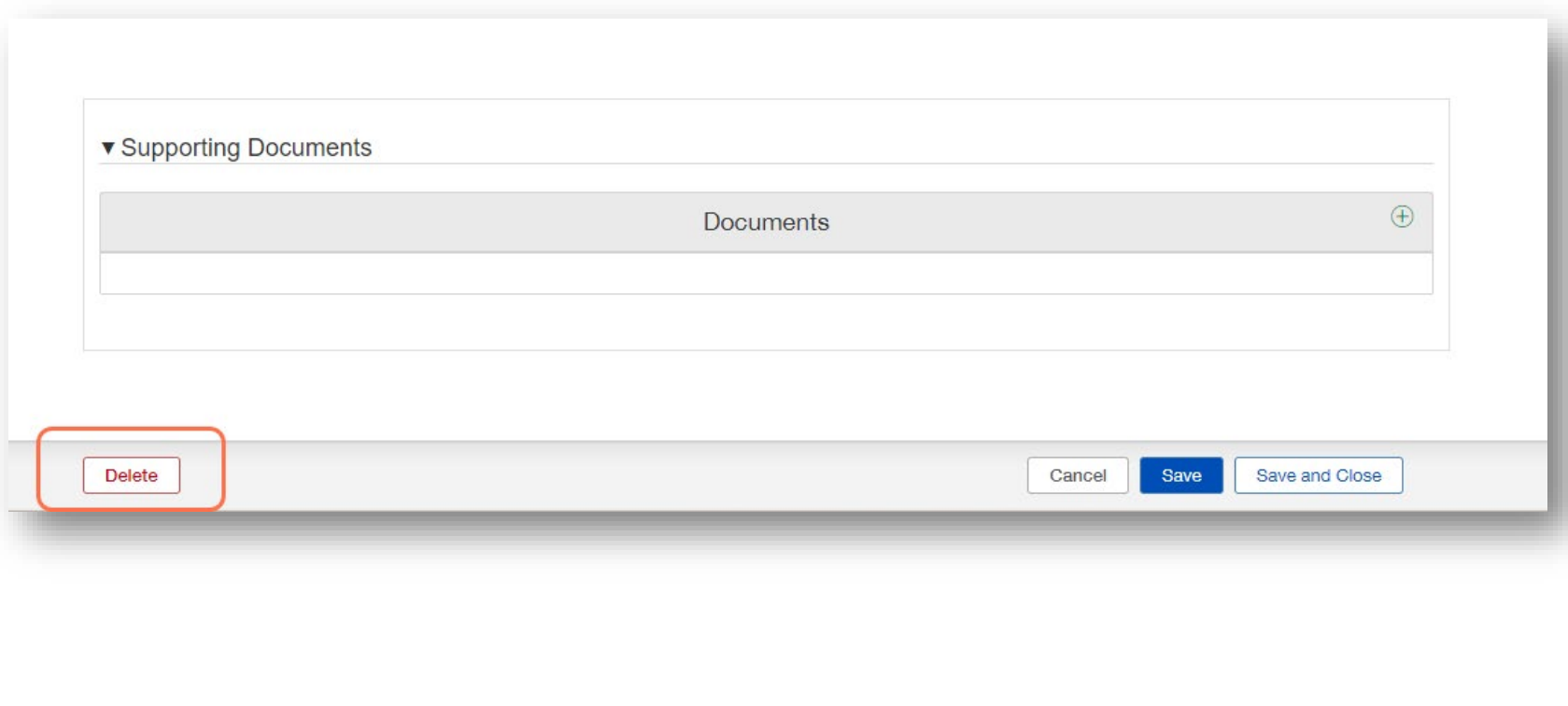

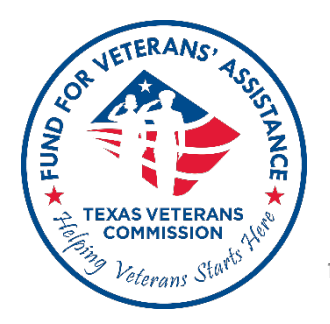

**3) Click Active and select grant to begin your amendment request** 

**10 / 2**

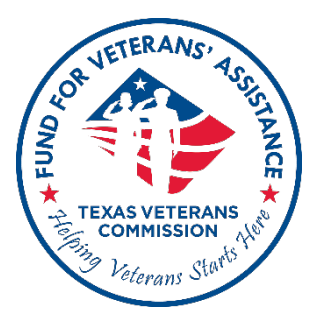

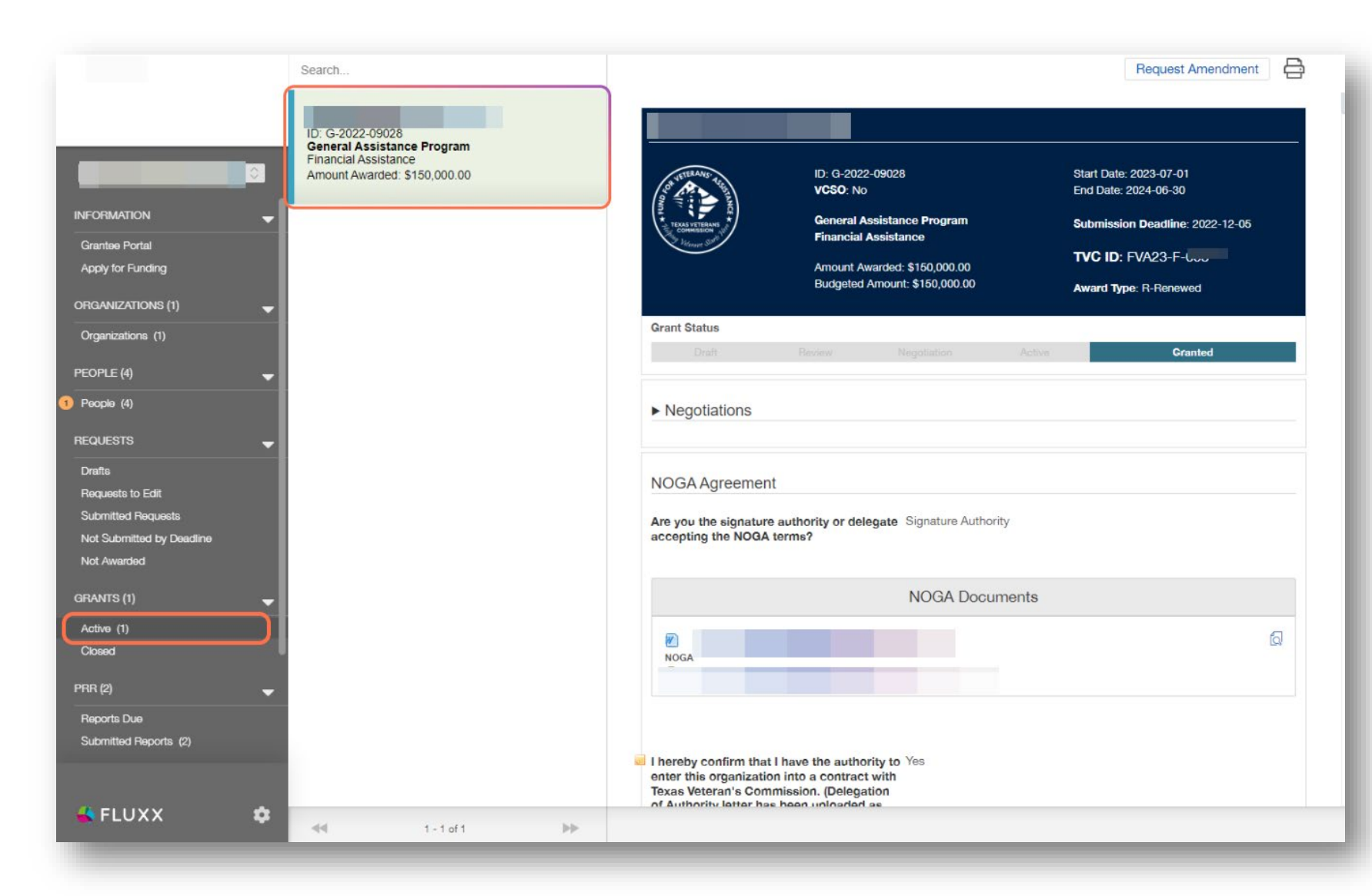

## **4) Click on Request Amendment**

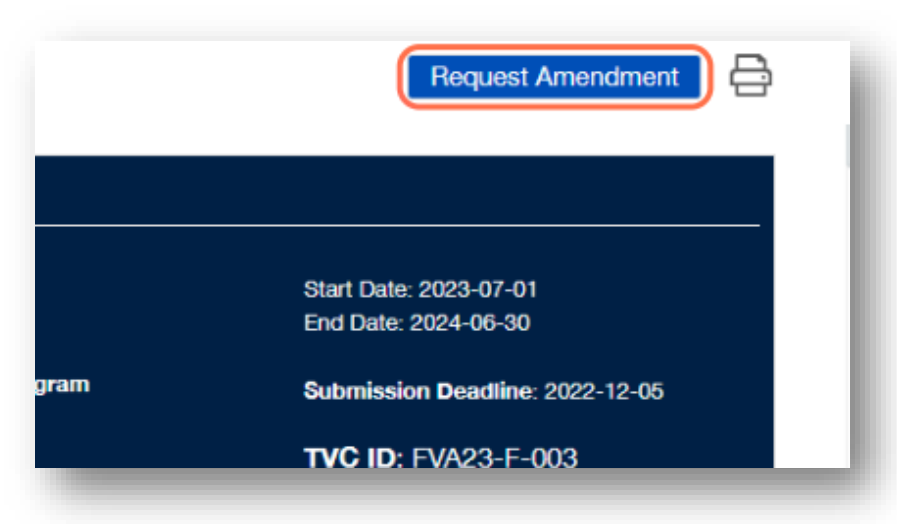

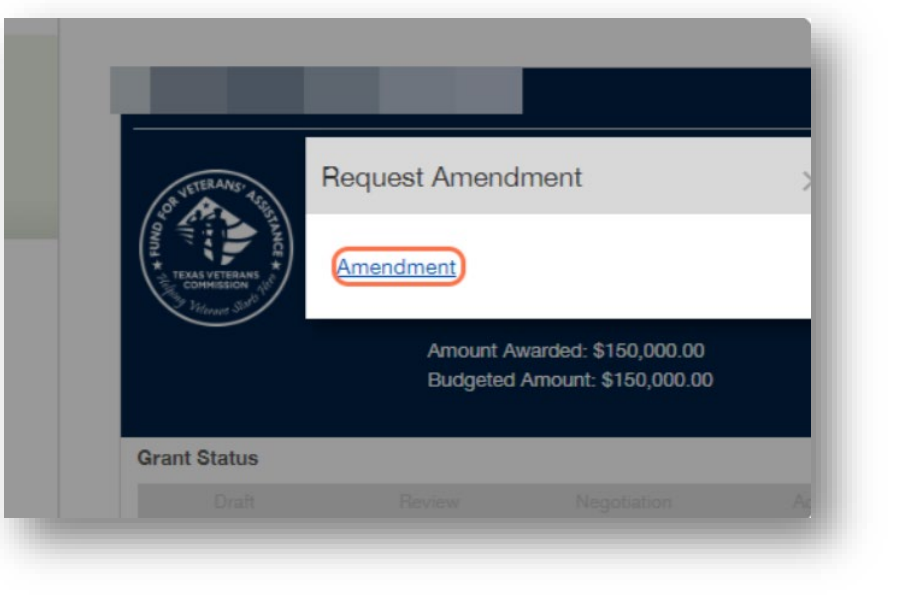

## **5) Click on Amendment**

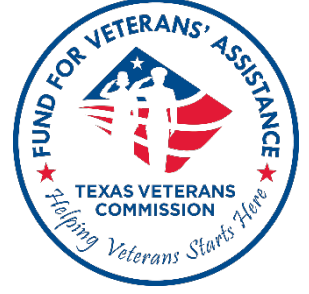

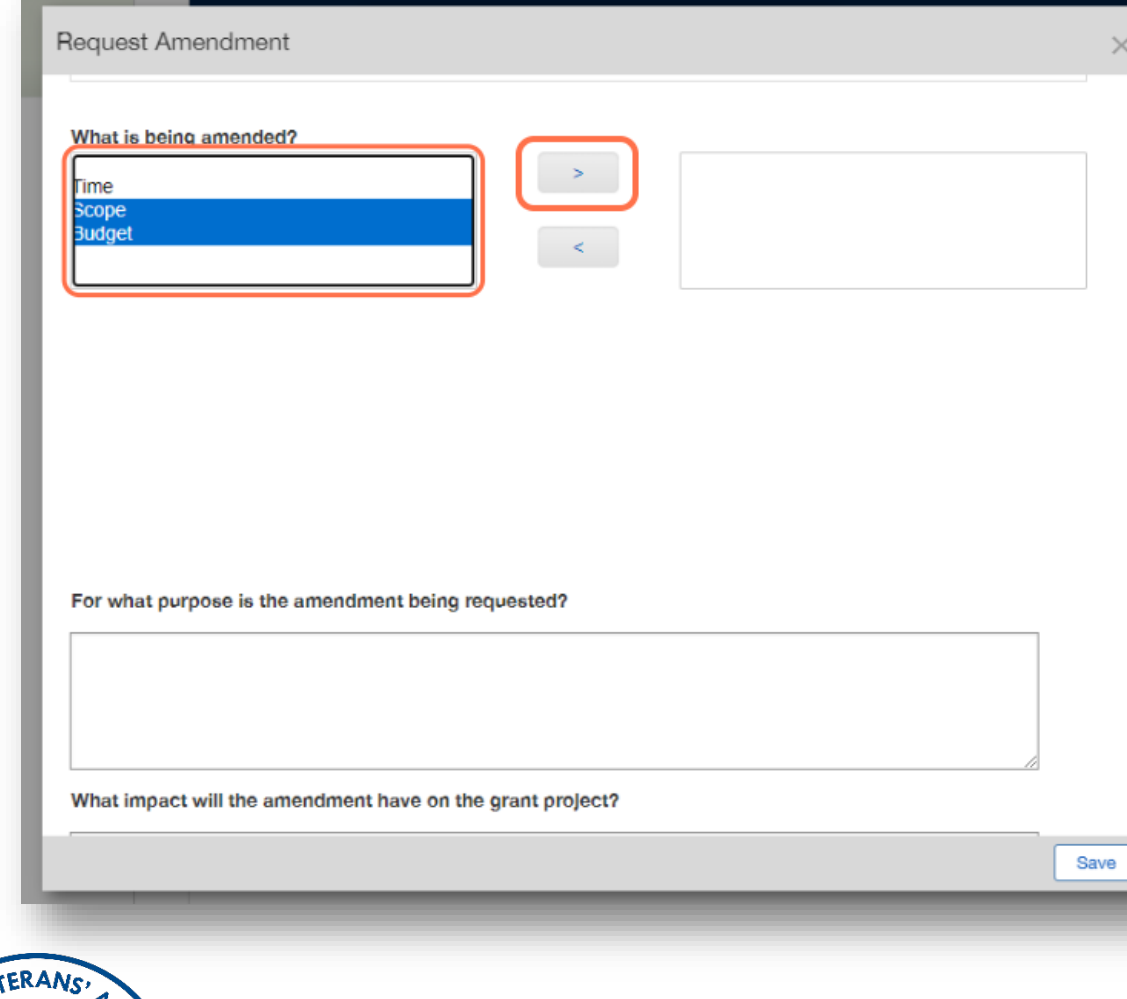

**6) Select applicable amendment category and click on arrow**

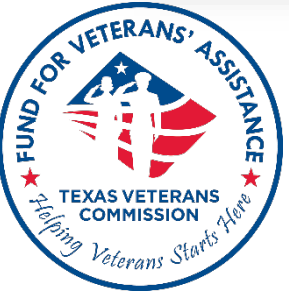

# **You can include more than one proposed change, and/or amendment category on a single amendment request.**

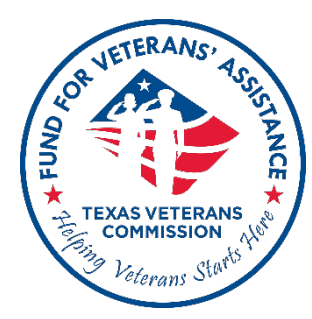

### **Amendment sections will vary depending on amendment type.**

**Click on amendment form examples below to help you complete sections applicable to your amendment request:**

**[Budget Amendment Example](#page-30-0) [Scope Amendment Example](#page-31-0) [Grant Period \(Extension Amendment Example](#page-32-0)**

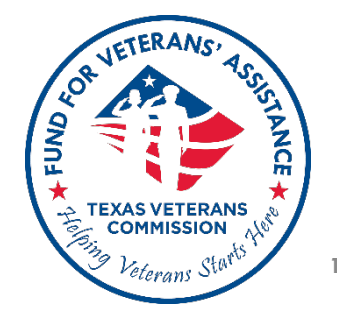

### **Remember to periodically Save the amendment record as you proceed to complete all applicable sections of amendment request.**

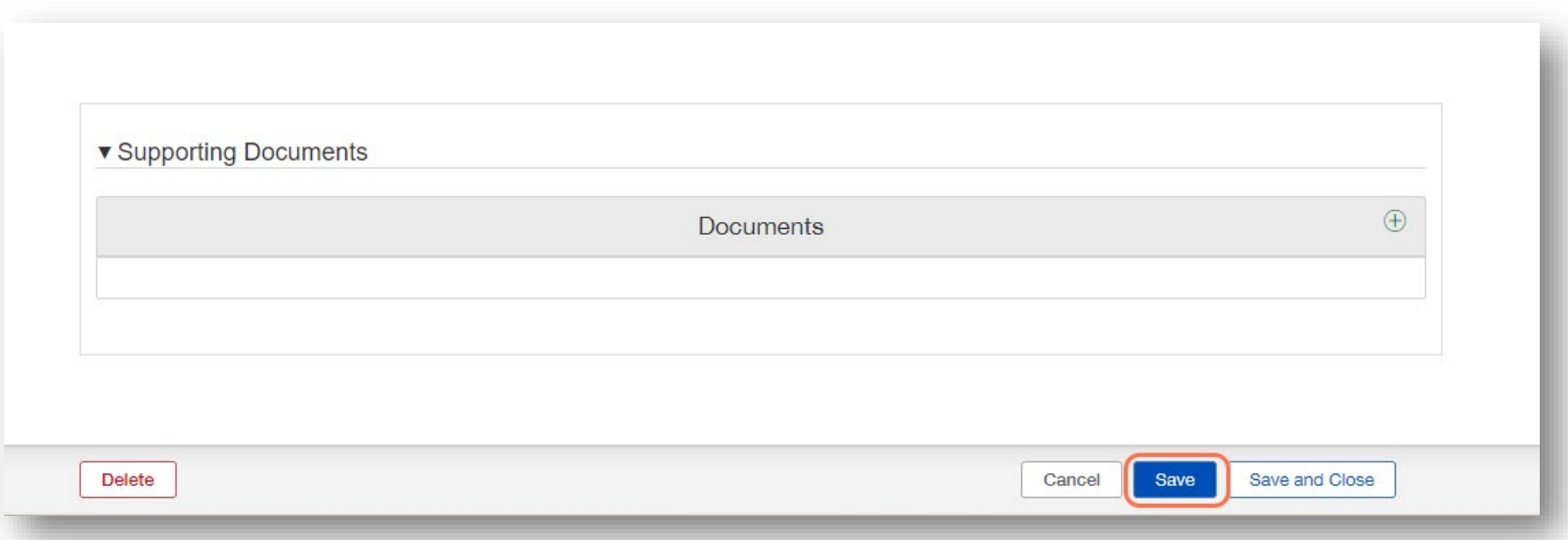

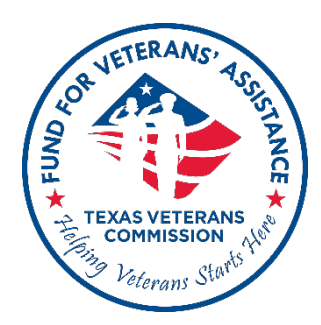

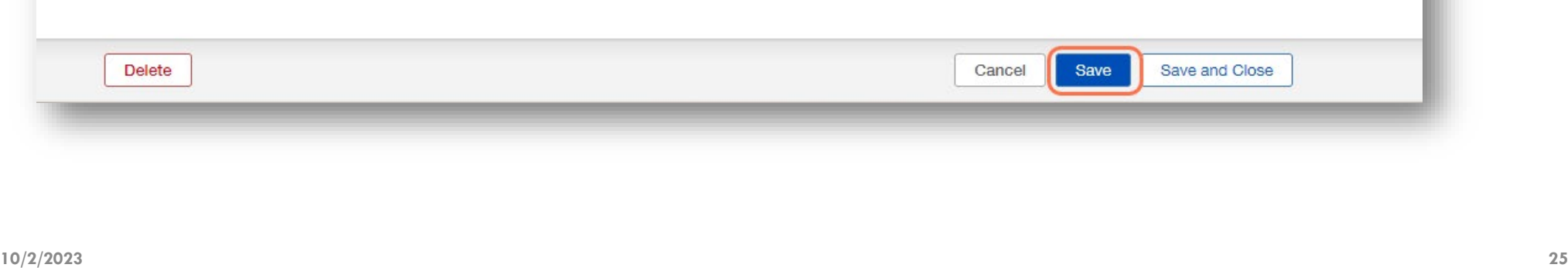

Request Amendment

For what purpose is the amendment being requested?

Prepare to provide purpose, impact and justification for ALL requested changes. Reviewers should be able to easily identify the purpose of all requested changes

What impact will the amendment have on the grant prolect?

Reviewers are looking for a clear, complete, and succinct summary of all changes requested. Remember to describe what aspects of the grant project will be impacted by each of the requested changes.

What is the Justification for the amendment?

Remember that all reviewers should be able to easily identify the purpose, what aspects of the grant project will be impacted and how the justification supports the changes requested. Make sure to provide justification for each of the requested changes.

**7) Describe purpose, impact and justification for all requested changes.** 

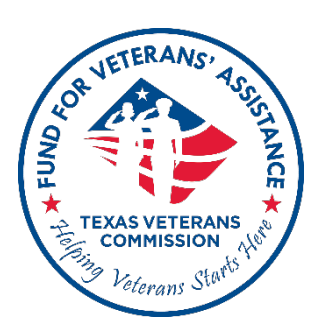

## **Purpose, impact, and justification responses are required for all amendment types.**

Save

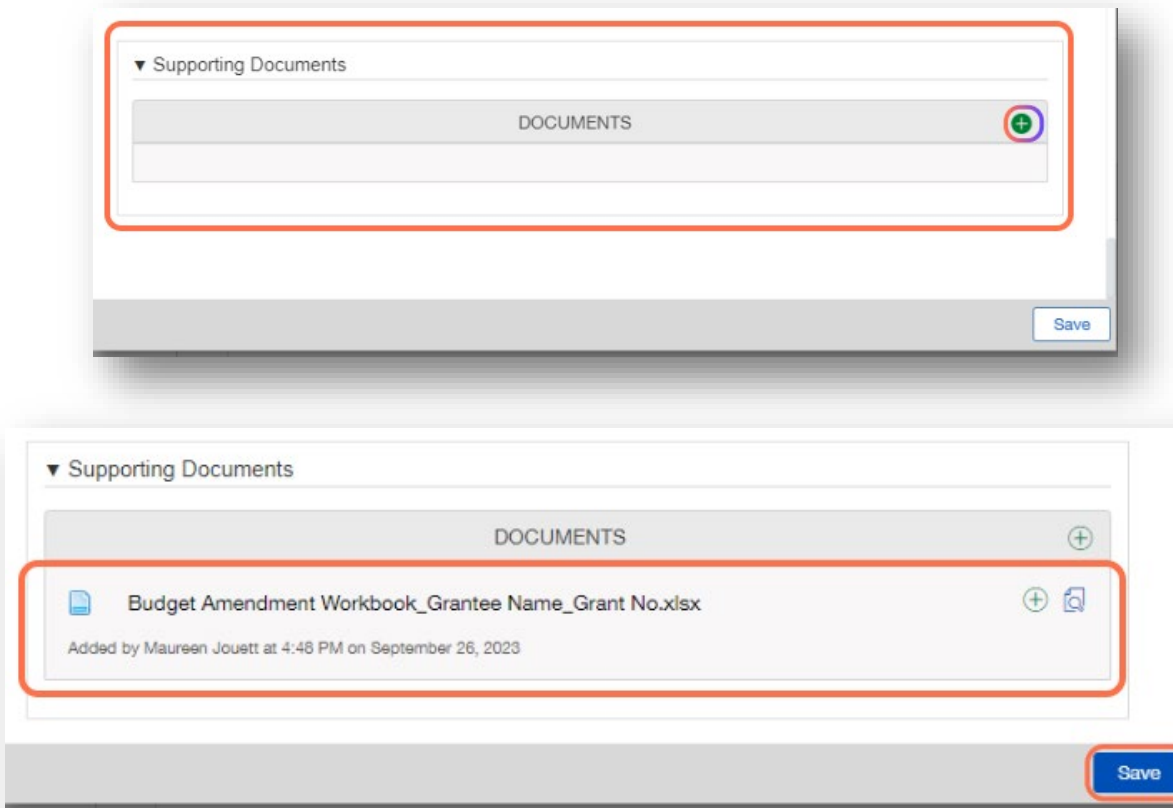

## **8) Attach Budget Amendment Workbook**  (if applicable) **and hit Save**

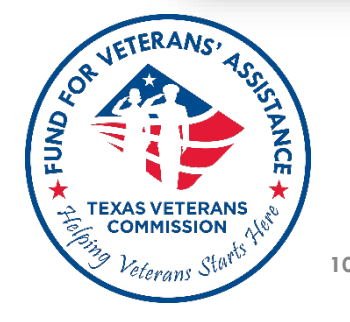

**9) Click on Drafts to find amendment record; click on Edit to review and make changes**

**10) Click on Submit to finalize amendment request submission**

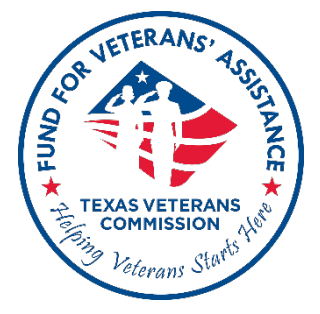

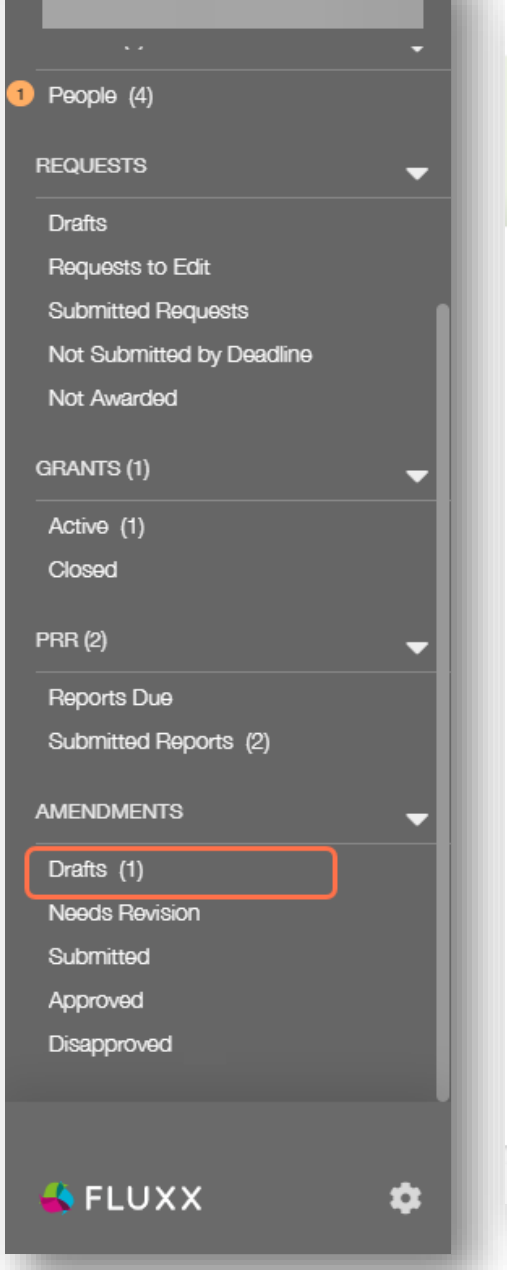

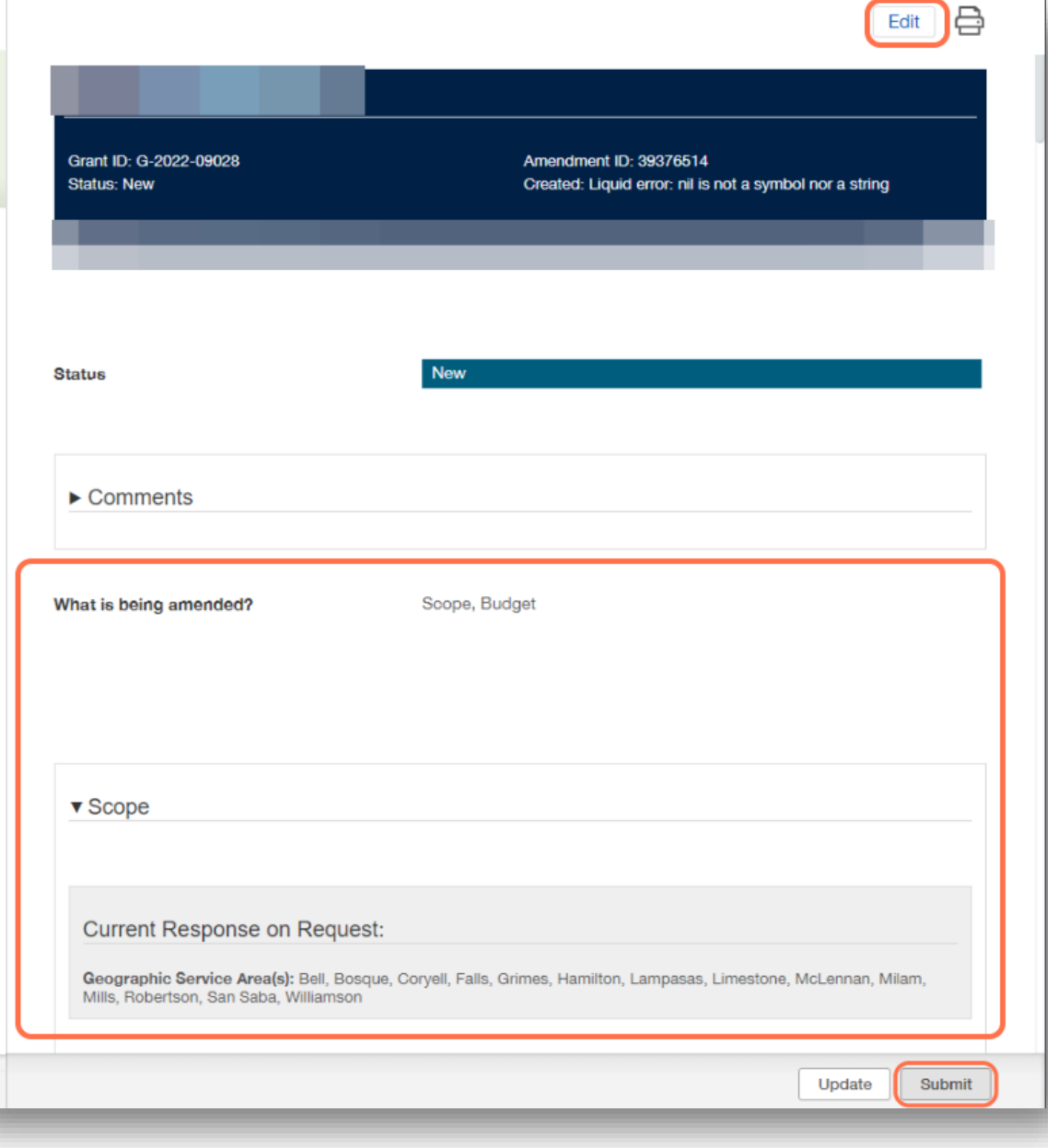

## **11) Click on OK to confirm submission**

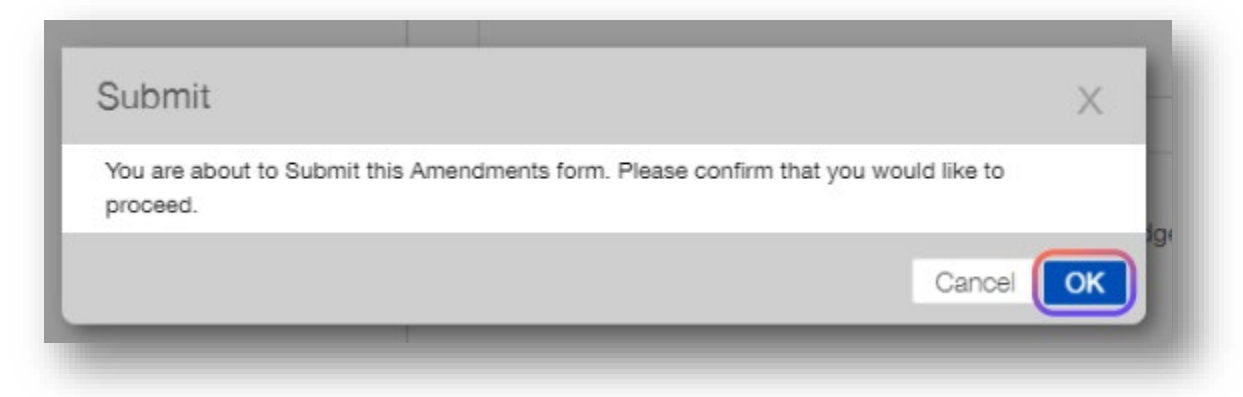

### **Congratulations! You just submitted your amendment request!**

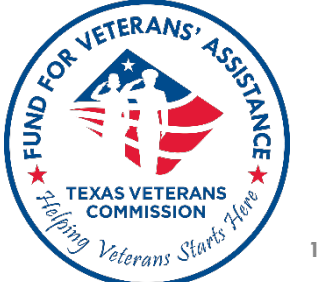

**10/2/2023 29**

## **Amendment Form Examples**

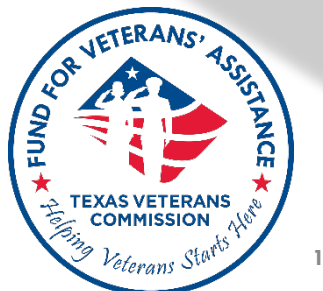

**10/2/2023 30**

Amendment ID: 39376526 Created: 2023-09-27 07:27:29 -0500

### **Budget Amendment Form**

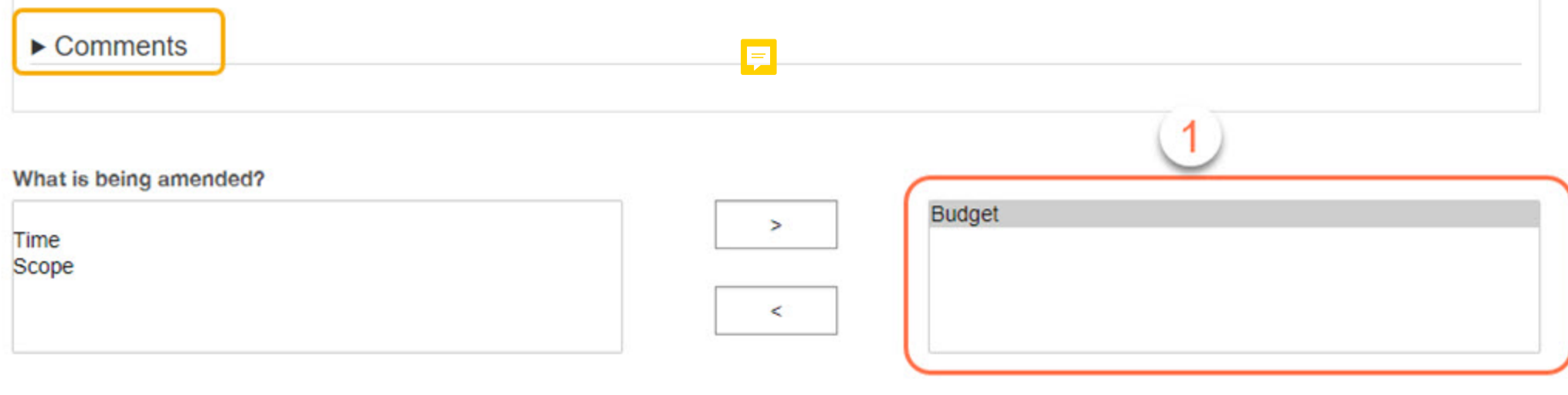

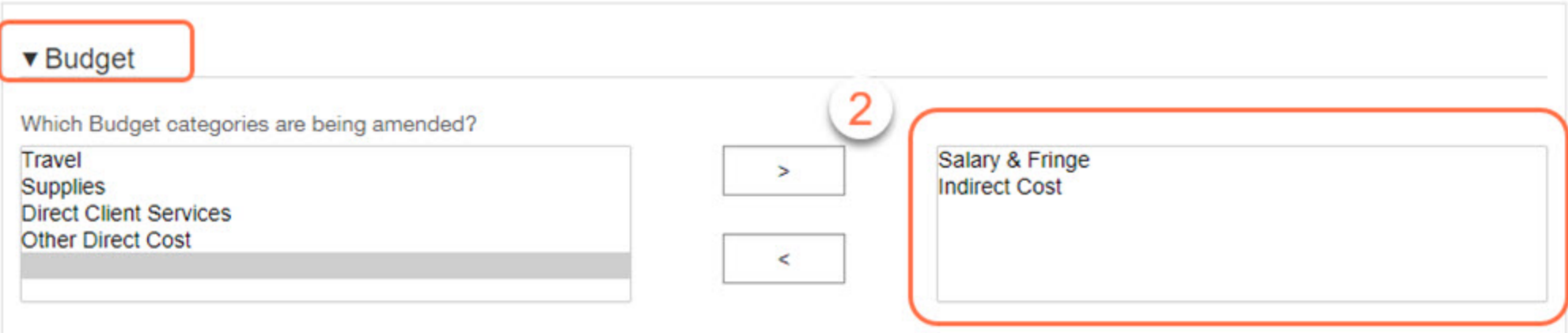

#### Salary & Fringe Group

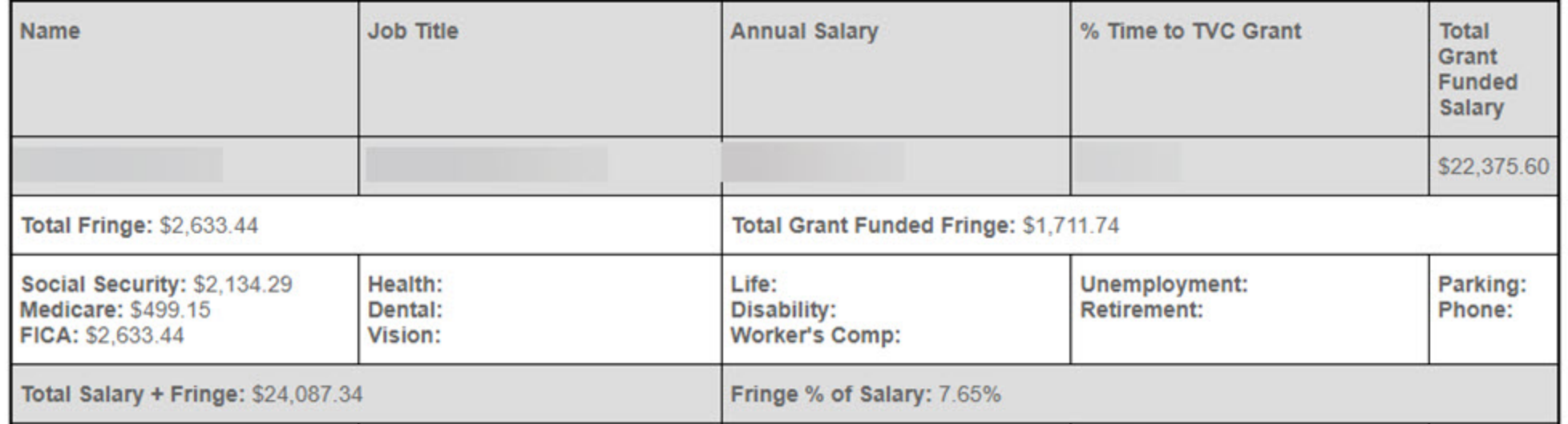

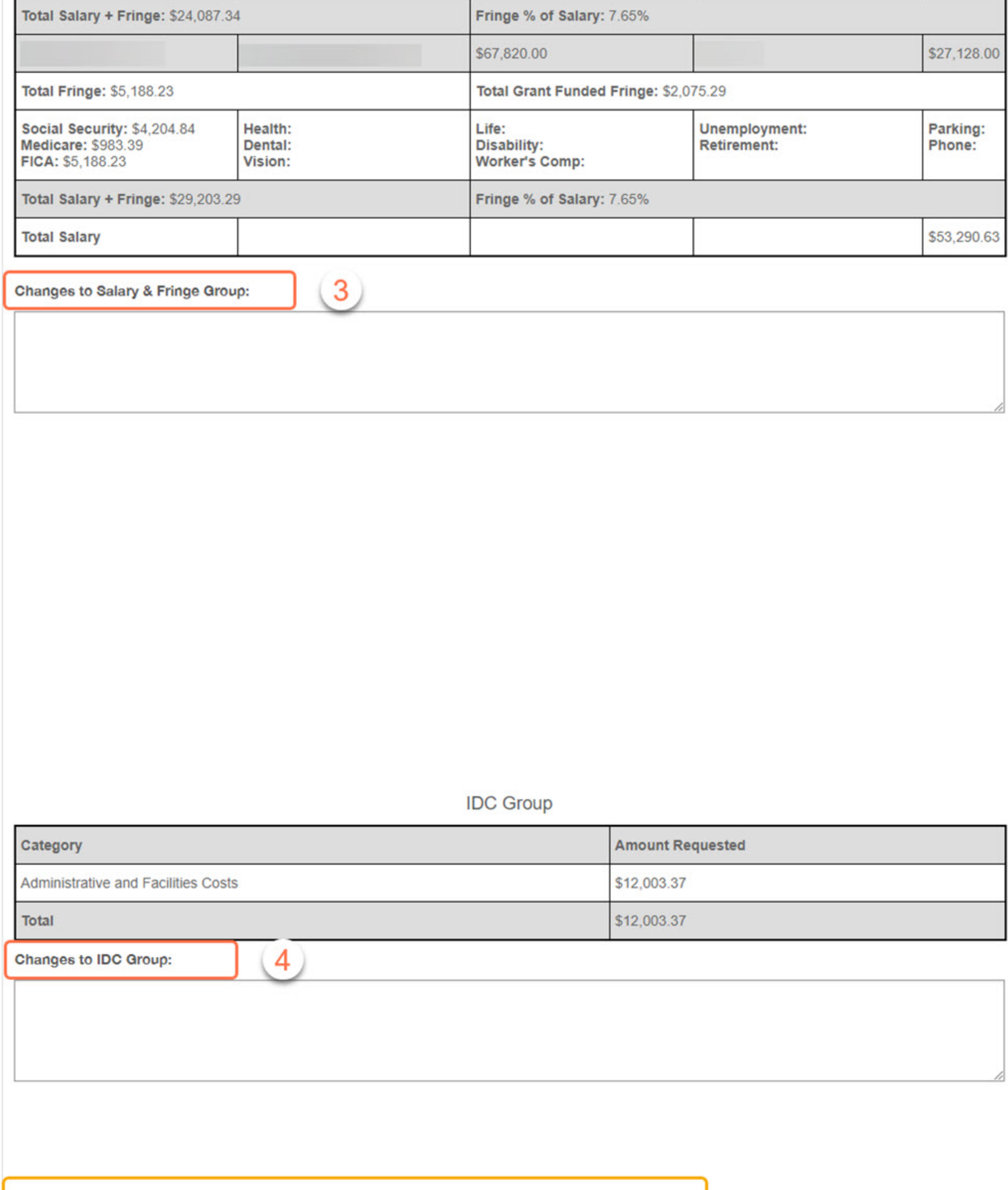

If the area to change is not identified in the Budget section above, input the changes in this narrative box.

For what purpose is the amendment being requested?

What impact will the amendment have on the grant project?

What is the Justification for the amendment?

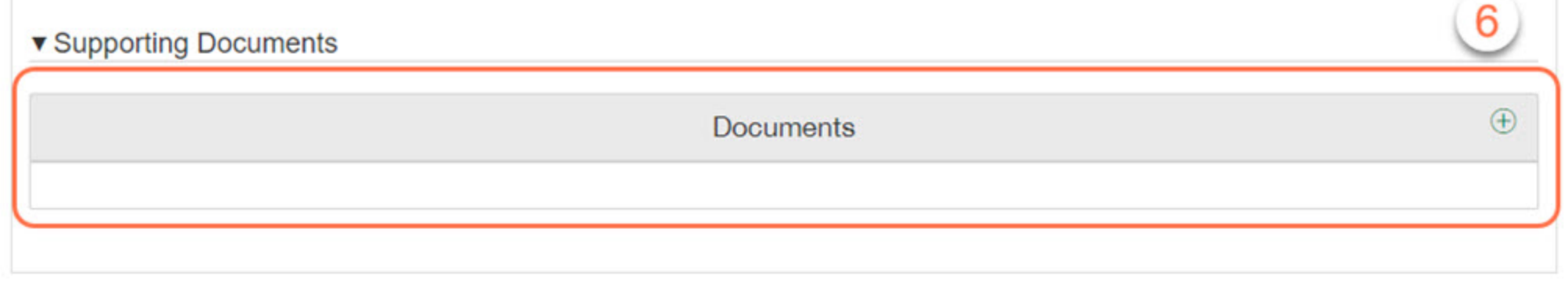

 $\overline{5}$ 

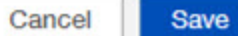

Save and Close

Amendment ID: 39376526 Created: 2023-09-27 07:27:29 -0500

### **Scope Amendment Form**

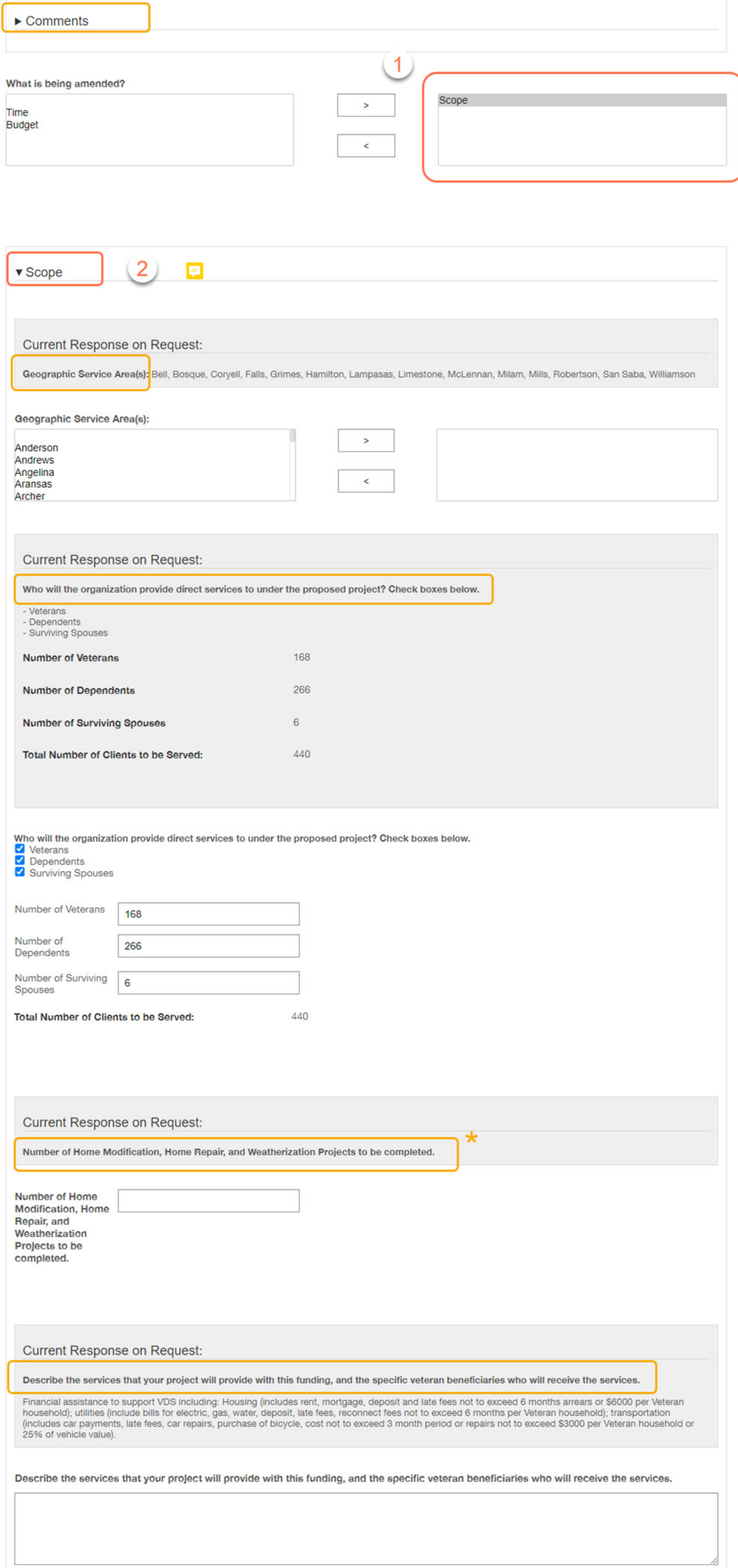

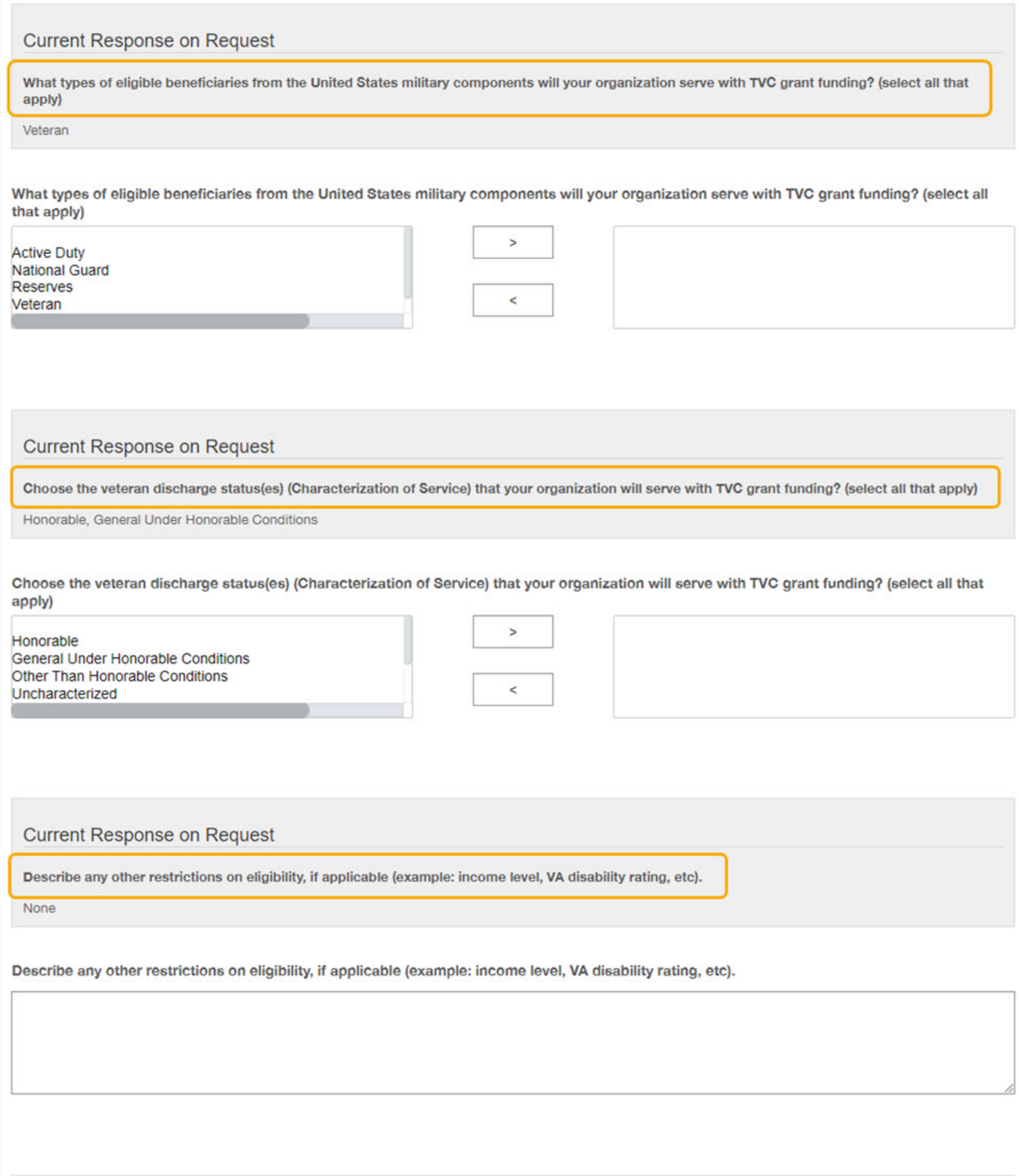

#### **Current Response on Request**

Does your organization have a maximum allowable amount per client?

false

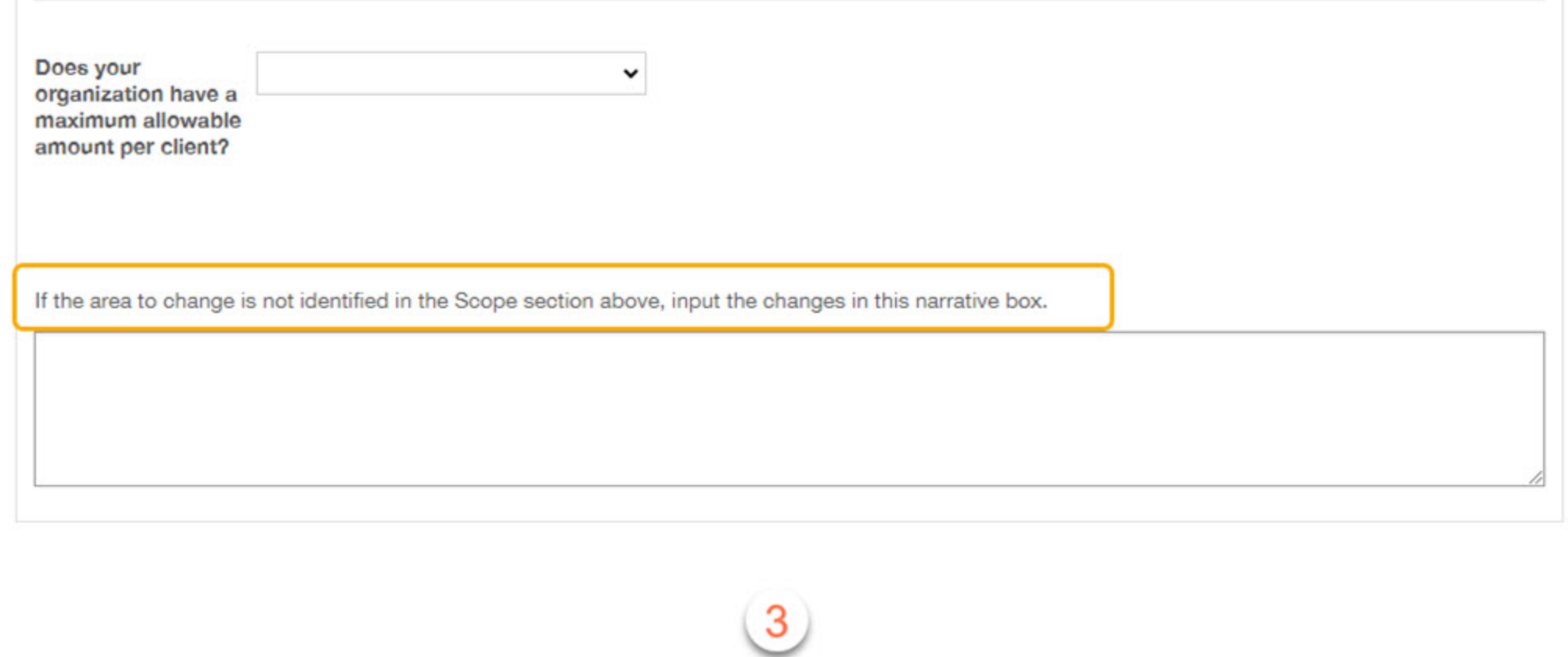

For what purpose is the amendment being requested?

What impact will the amendment have on the grant project?

What is the Justification for the amendment?

#### ▼ Supporting Documents

Documents

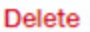

 $\oplus$ 

Amendment ID: 39376691 Created: 2023-09-28 15:43:37 -0500

### **Grant Period (Extension) Amendment Form**

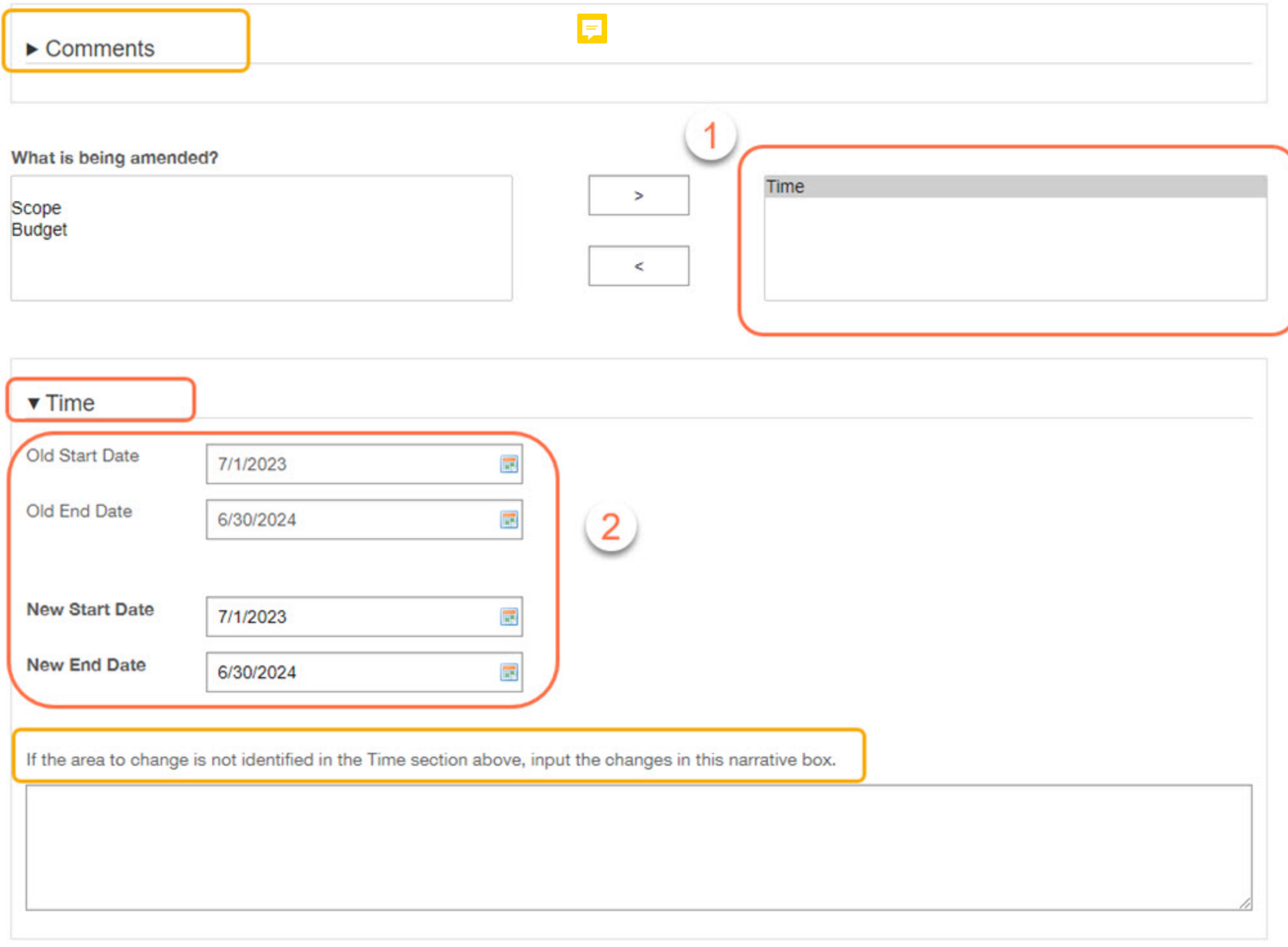

 $\mathbf{3}$ 

What impact will the amendment have on the grant project?

What is the Justification for the amendment?

#### ▼ Supporting Documents

**Documents** 

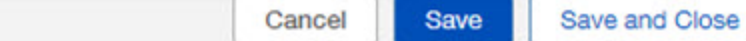

 $\bigoplus$ 

#### **Budget Amendments**

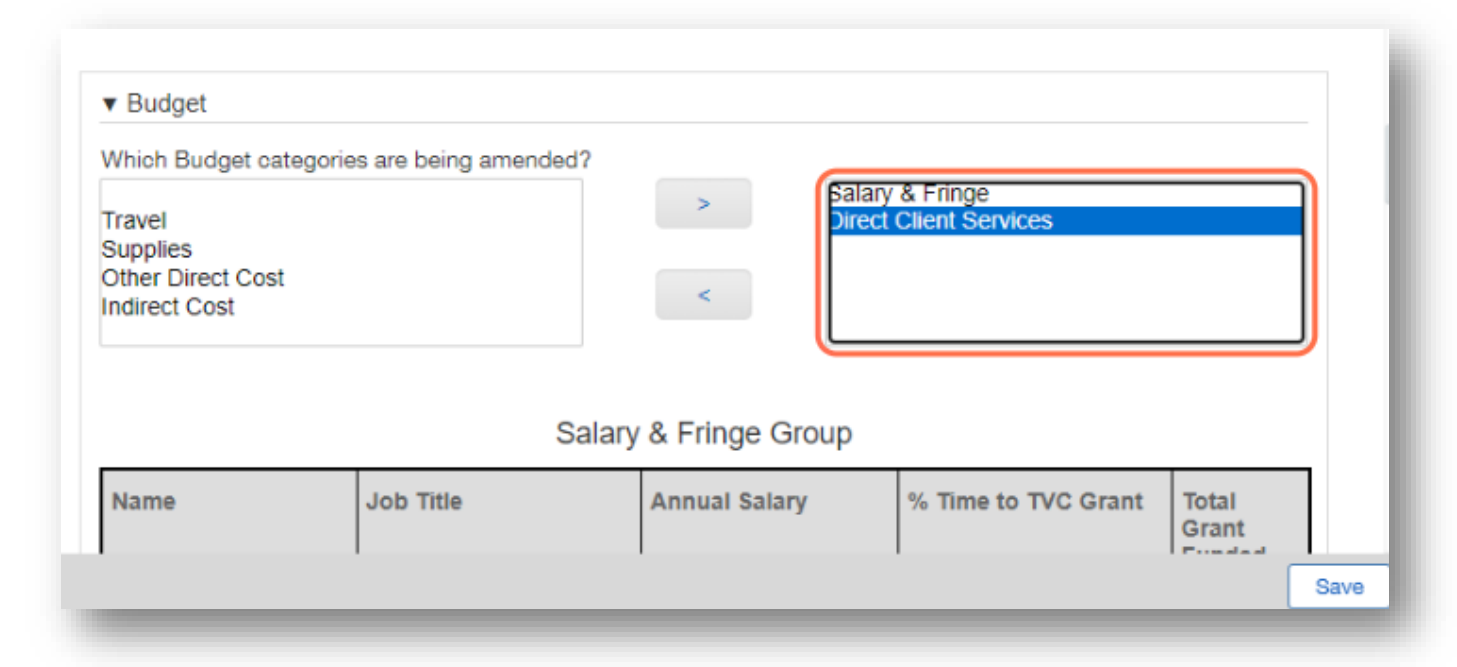

**If requesting a Budget amendment, only select budget categories applicable to amendment request**

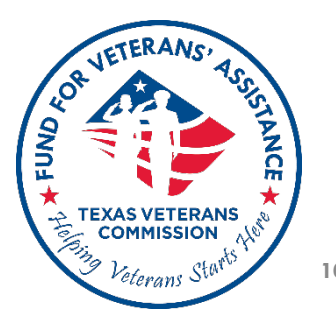

### **Budget Amendments**

### **Describe changes pertaining to each applicable budget category directly impacted by amendment**

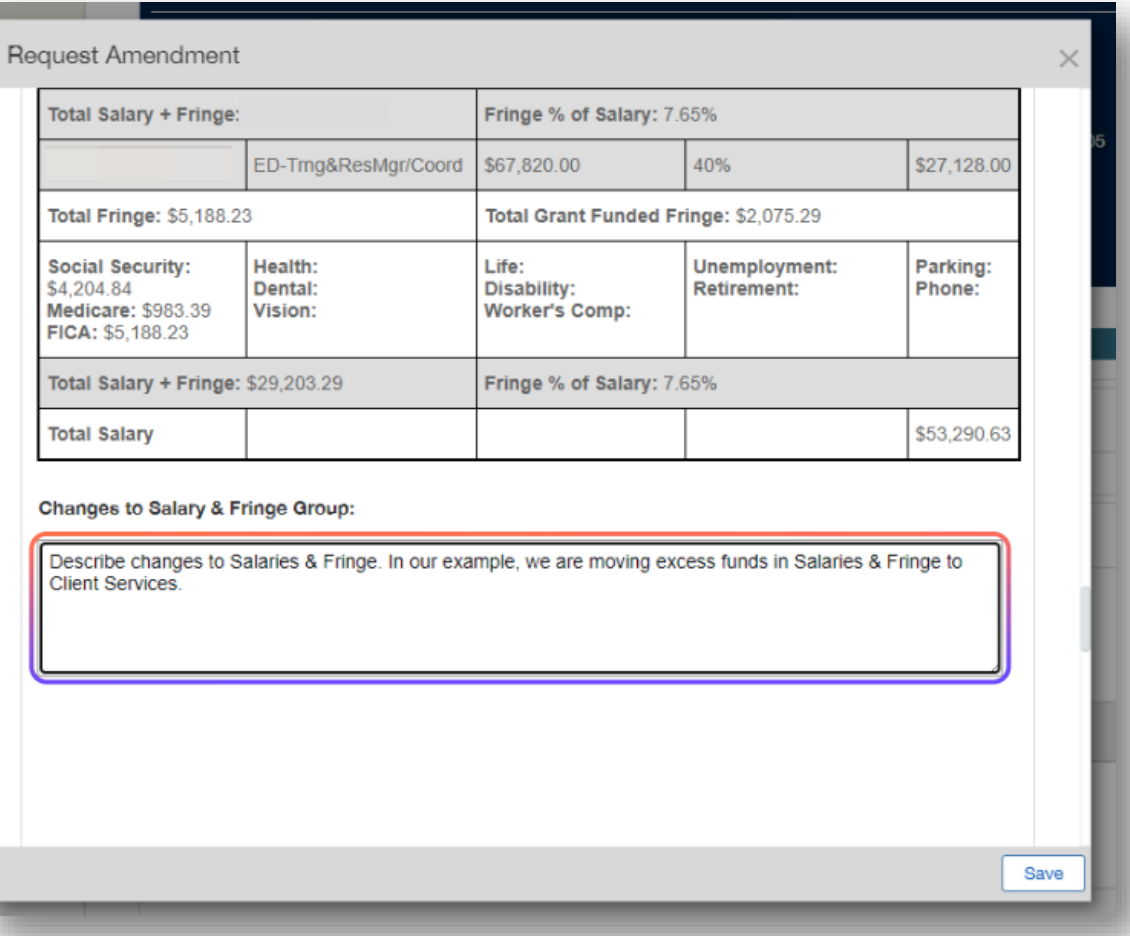

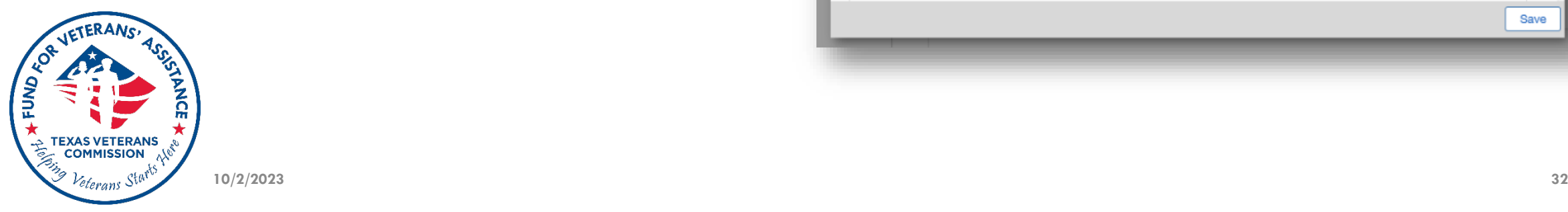

### **Budget Amendments**

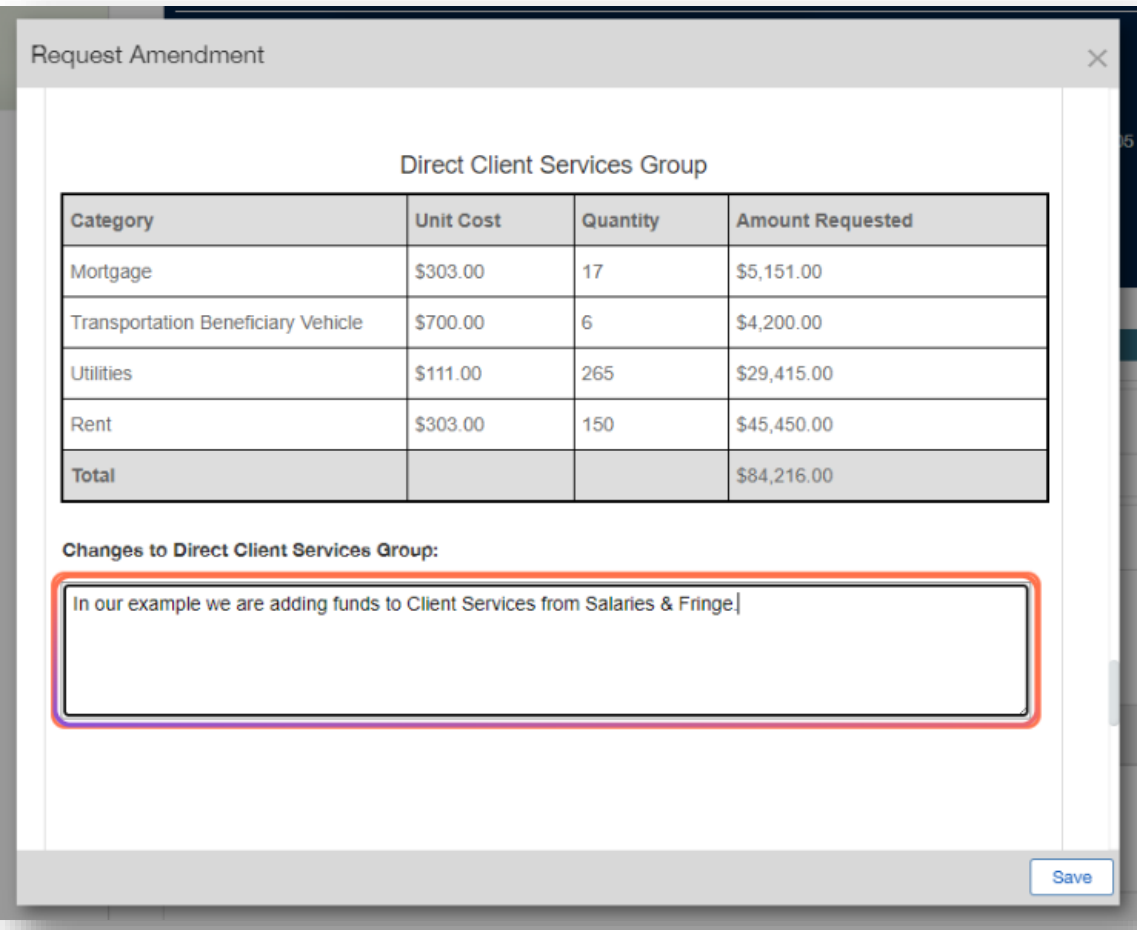

**Make sure that the proposed change, and amounts described coincide with proposed changes as described on Budget Amendment Workbook**

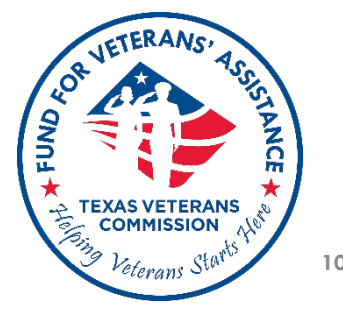

### **If not requesting changes to a particular section of a Scope Amendment, leave it blank**

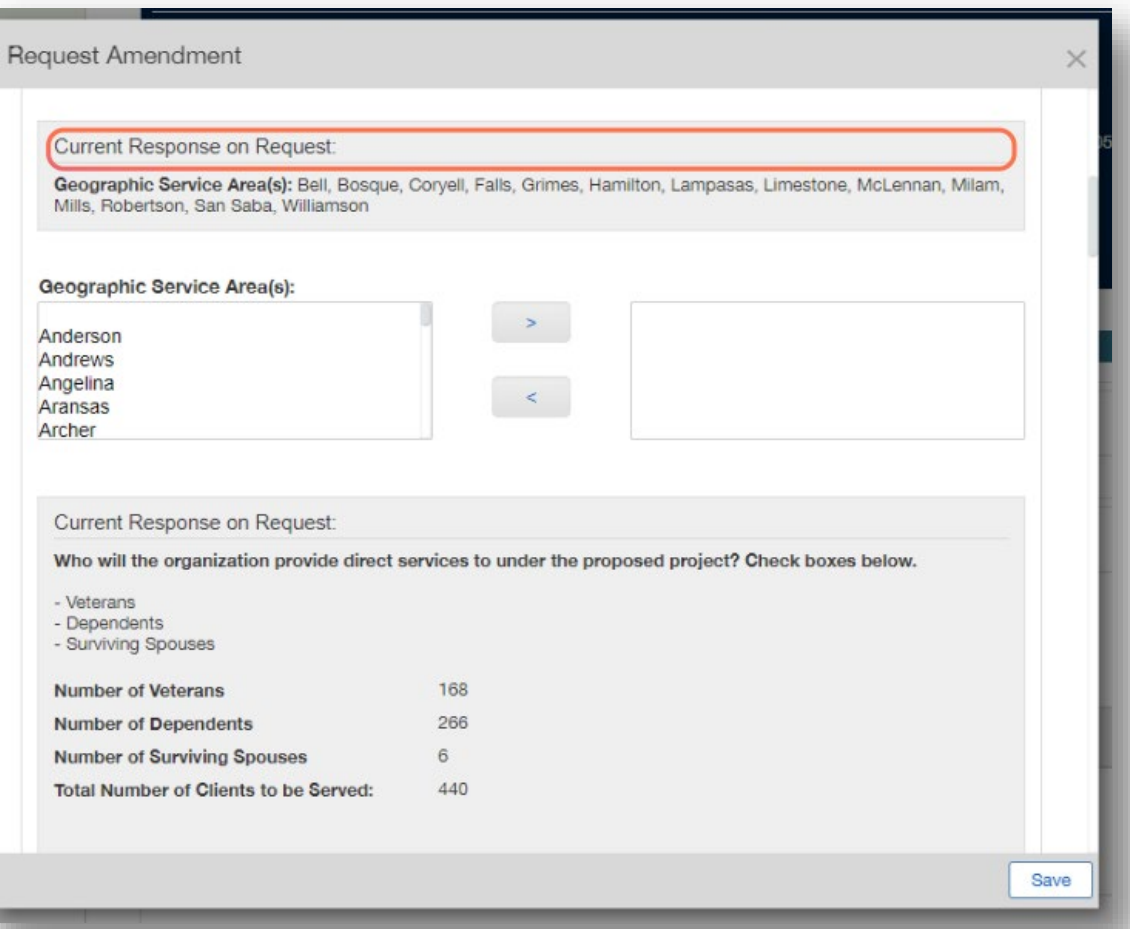

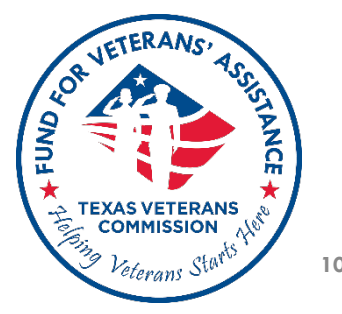

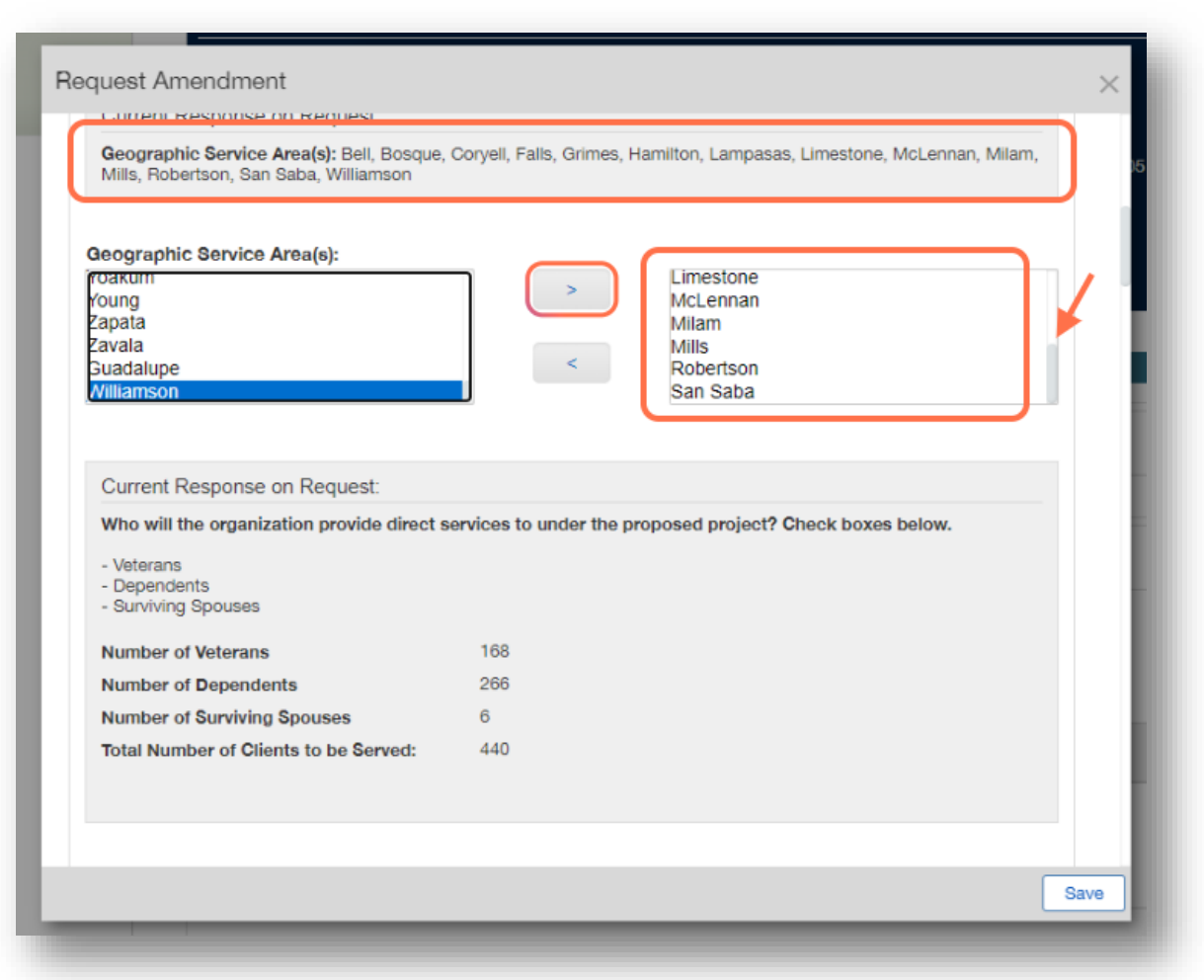

**If requesting to expand on current counties served, for example, make sure to include all existing counties served + additional counties proposed. System will override previous list with new selections** 

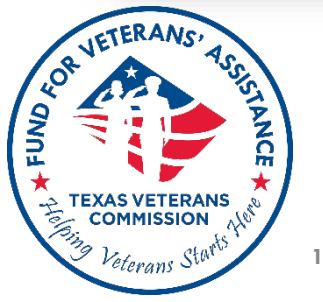

\* Reducing number of originally approved counties served is not advised.

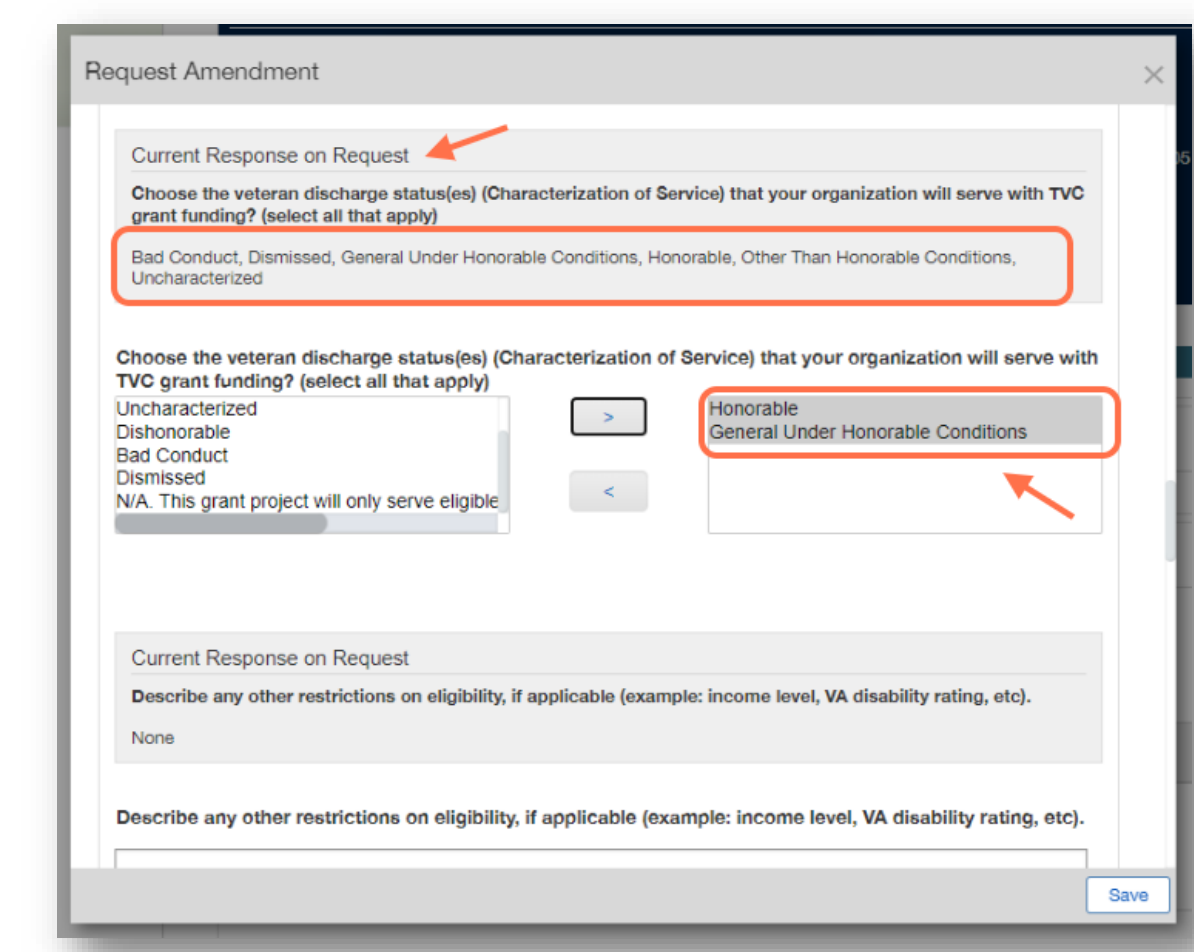

**If requesting to reduce discharge statuses served, for example, only include proposed discharge statuses. System will override previous list with new selections**

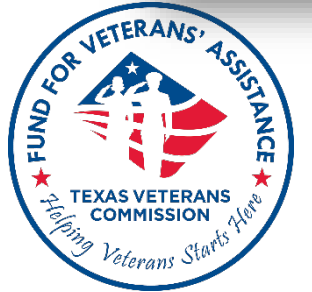

Request Amendment

Current Response on Request:

Describe the services that your project will provide with this funding, and the specific veteran beneficiaries who will receive the services.

Financial assistance to support VDS including: Housing (includes rent, mortgage, deposit and late fees not to exceed 6 months arrears or \$6000 per Veteran household); utilities (include bills for electric, gas, water, deposit, late fees, reconnect fees not to exceed 6 months per Veteran household); transportation (includes car payments, late fees, car epairs, purchase of bicycle, cost not to exceed 3 month period or repairs not to exceed \$3000 per Veteran household r 25% of vehicle value).

Describe the services that your project will provide with this funding, and the specific veteran beneficiaries who will receive the services.

Current Response on Request

What types of eligible beneficiaries from the United States military components will your organization serve with TVC grant funding? (select all that apply)

Save

Veteran

**If requesting to make changes to any of the available text box fields, first copy and paste Current Response on Request, and then add to or modify accordingly.**

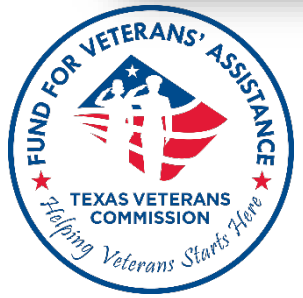

### **Grant Period (Extension) Amendments**

## **New End Date cannot exceed 6 months from old end date.**

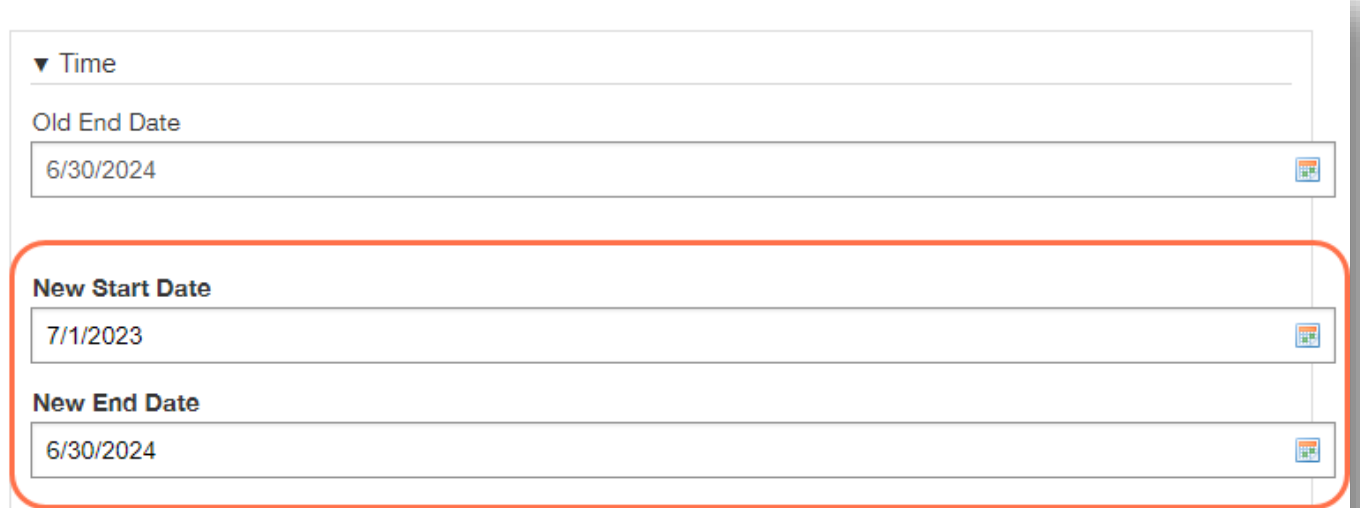

If the area to change is not identified in the Time section above, input the changes in this narrative box.

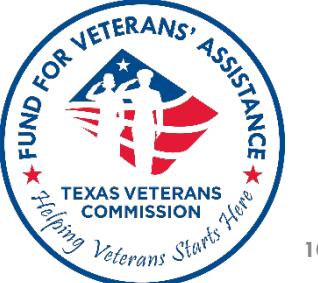

<span id="page-41-0"></span>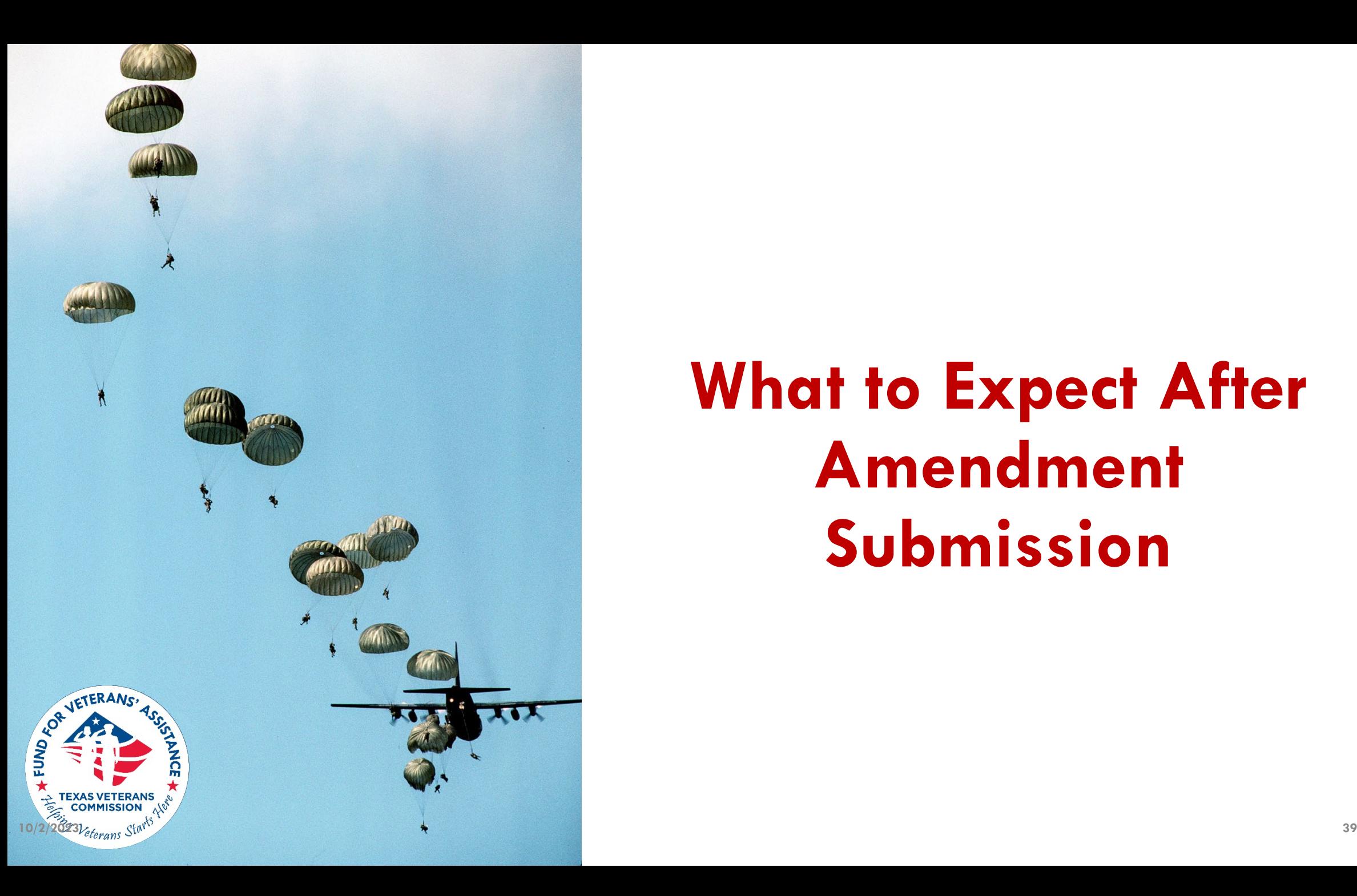

# **What to Expect After Amendment Submission**

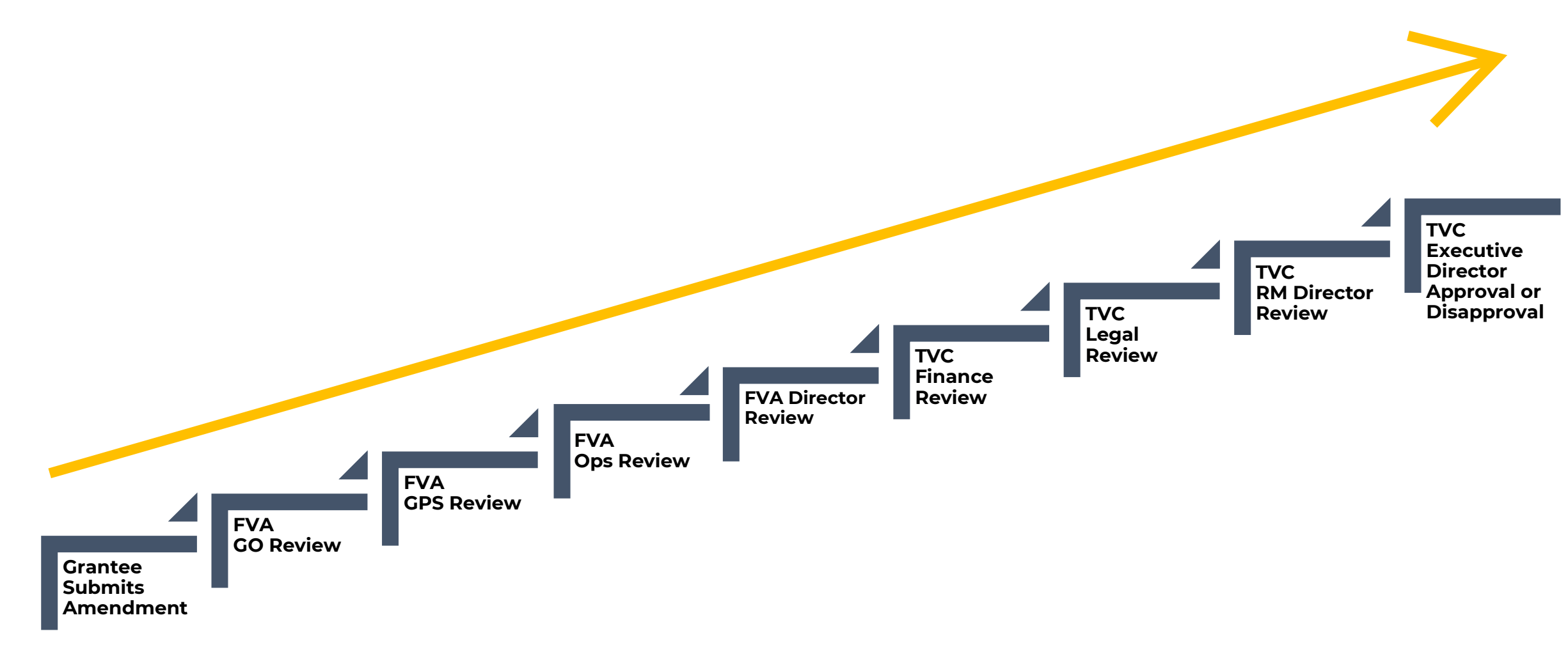

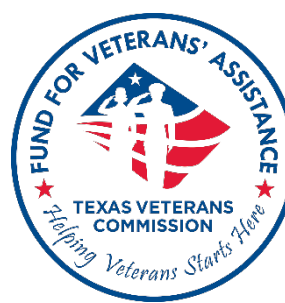

## **Submission to Final Determination**

# **Final Determination**

- Amendment request will result in one of two possible outcomes
	- **Approved**
	- **Disapproved**
- Amendments are effective upon date of TVC's Executive Director's decision

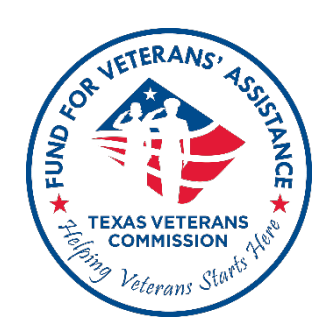

- **Decision is final & non-appealable**
- No cost or service may be retroactive

## **Amendment Best Practices**

- Make sure to reach out to your GO if you need to submit an amendment
- Provide a clear and succinct description of all changes requested

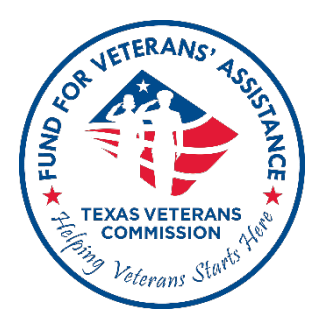

<span id="page-45-0"></span>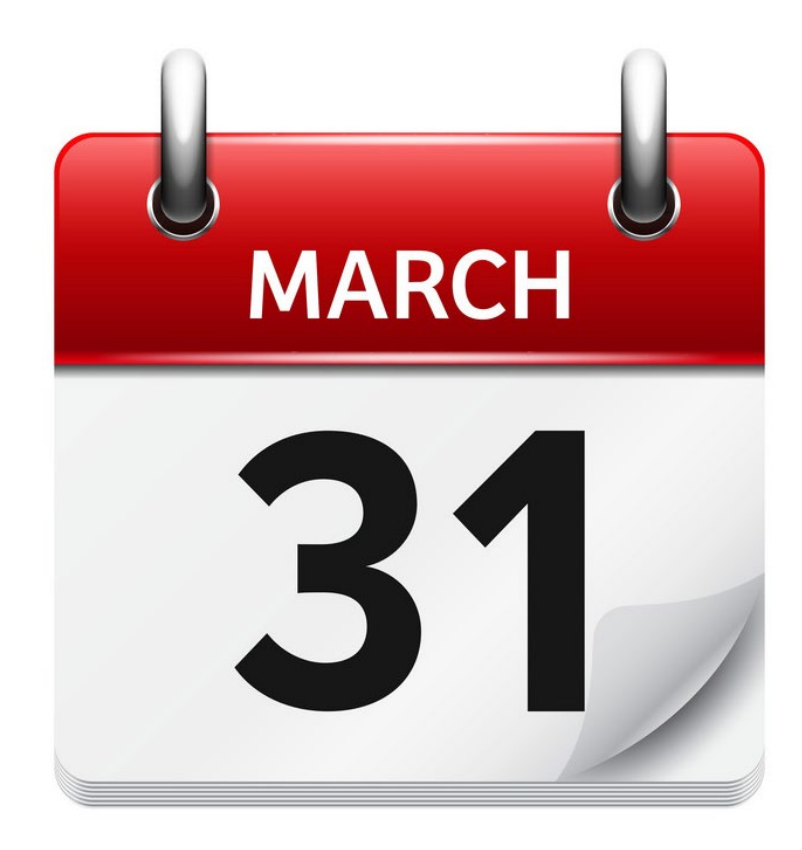

# Last day to submit Amendment Request

# **SUNDAY, MARCH 31, 2024 @ 11:59 PM**

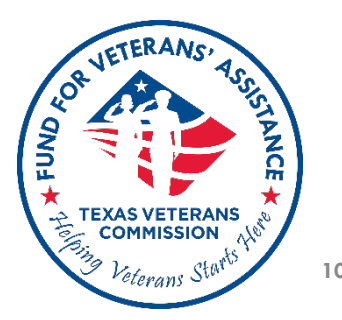

**10/2/2023 43**

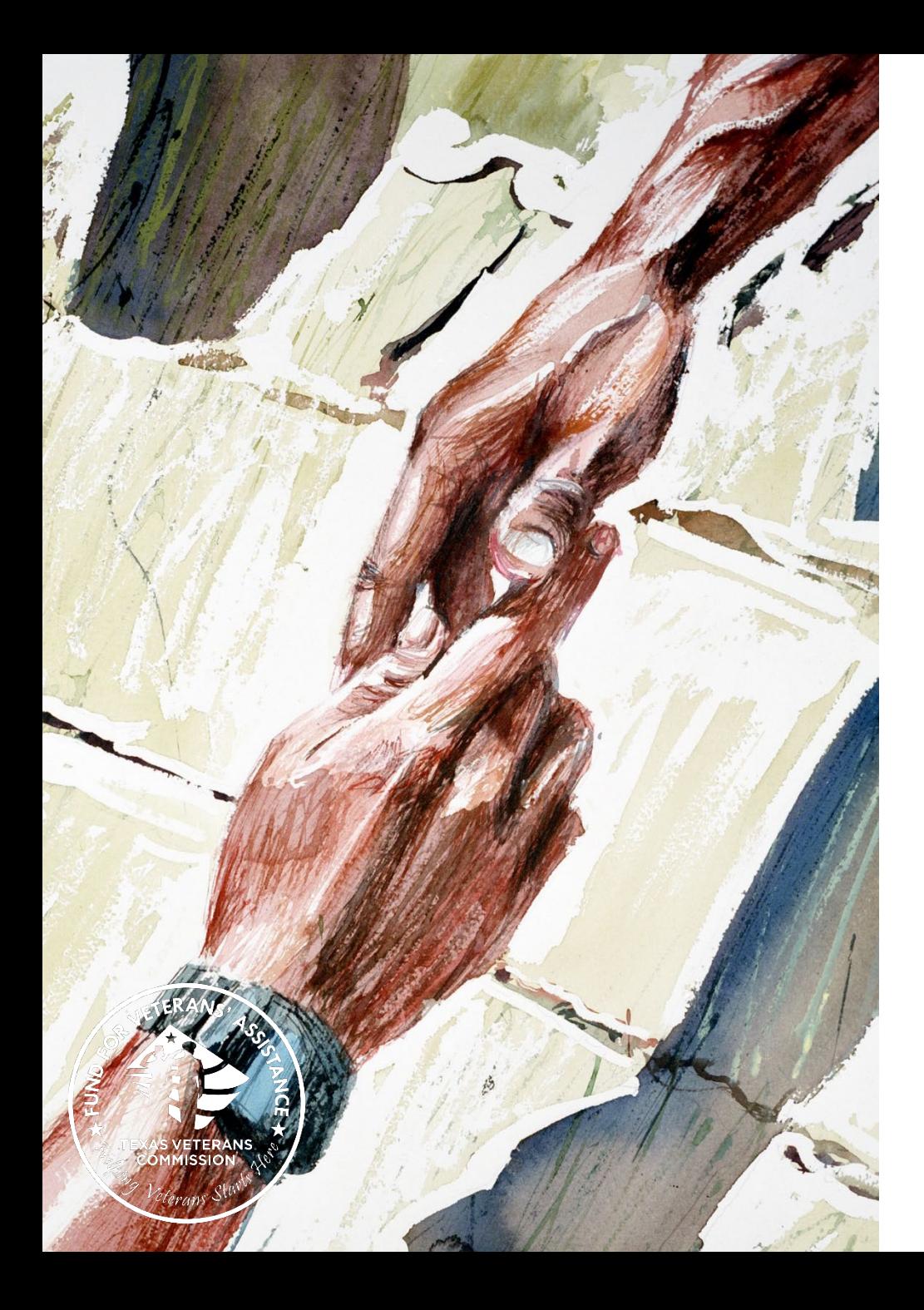

**Ervey Leos,** Grants Program Supervisor ☎�**(512) 463-9829** �**[ervey.leos@tvc.texas.gov](mailto:ervey.leos@tvc.texas.gov)**

**Julie Dillard,** Compliance Program Supervisor ☎�**(512) 463-8863** �**[julie.dillard@tvc.texas.gov](mailto:julie.dillard@tvc.texas.gov)**

**FVA Grants**

☎�**(512) 463-1157**

�**[grants@tvc.texas.gov](mailto:grants@tvc.texas.gov)**

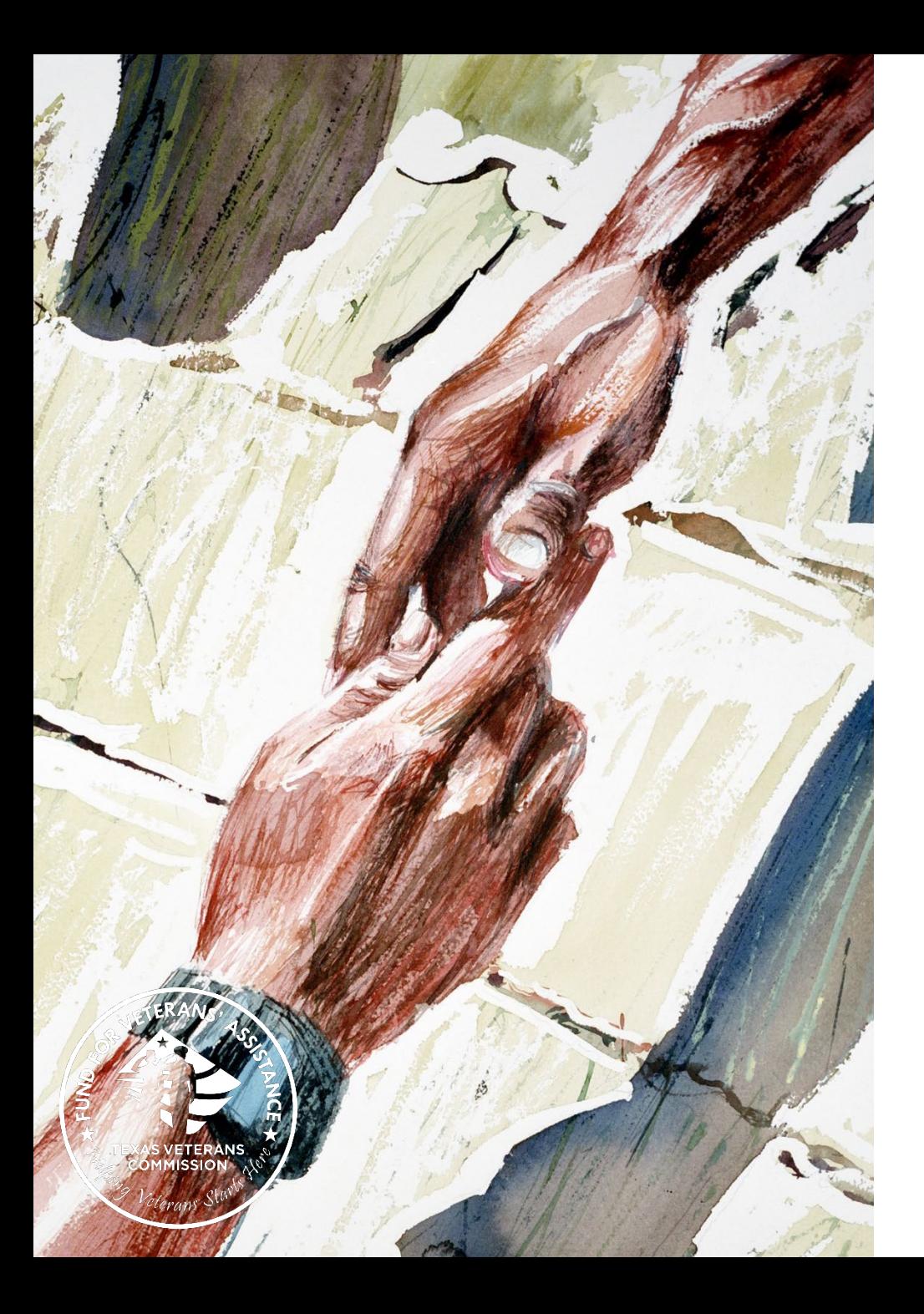

**Please contact your GO if you wish to submit an amendment request, or if you have program-specific amendment questions unique to your organization.**